# : fitbit sense

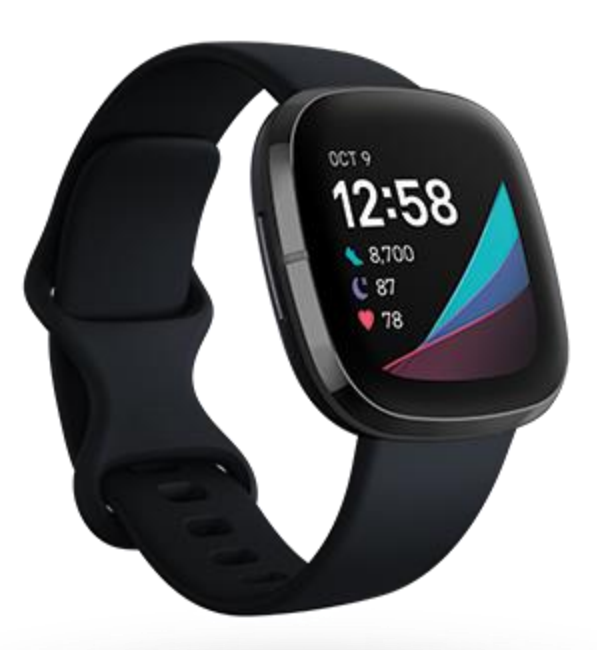

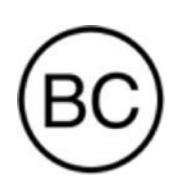

Használati Útmutató

1.1 Model

# Tartalom

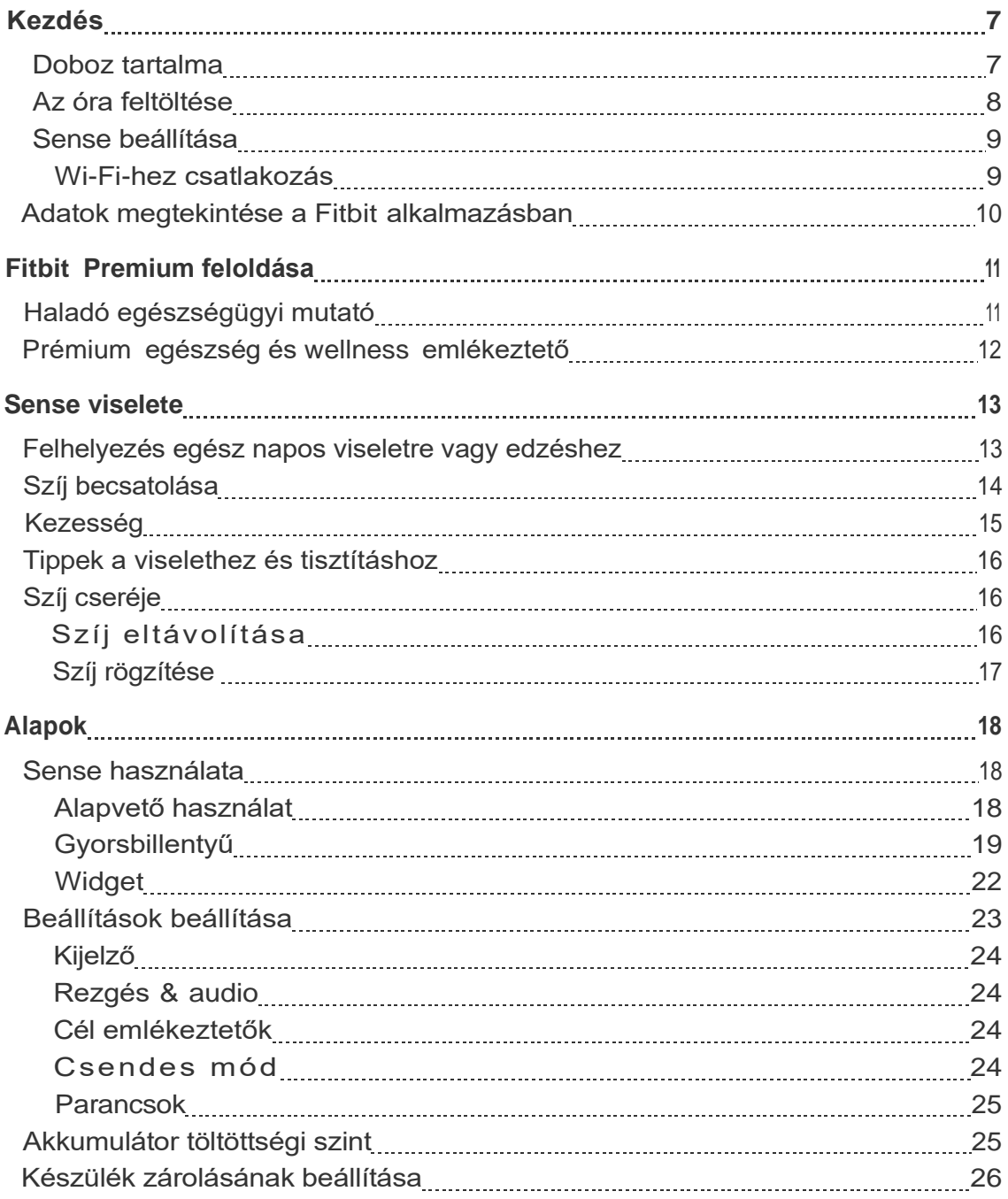

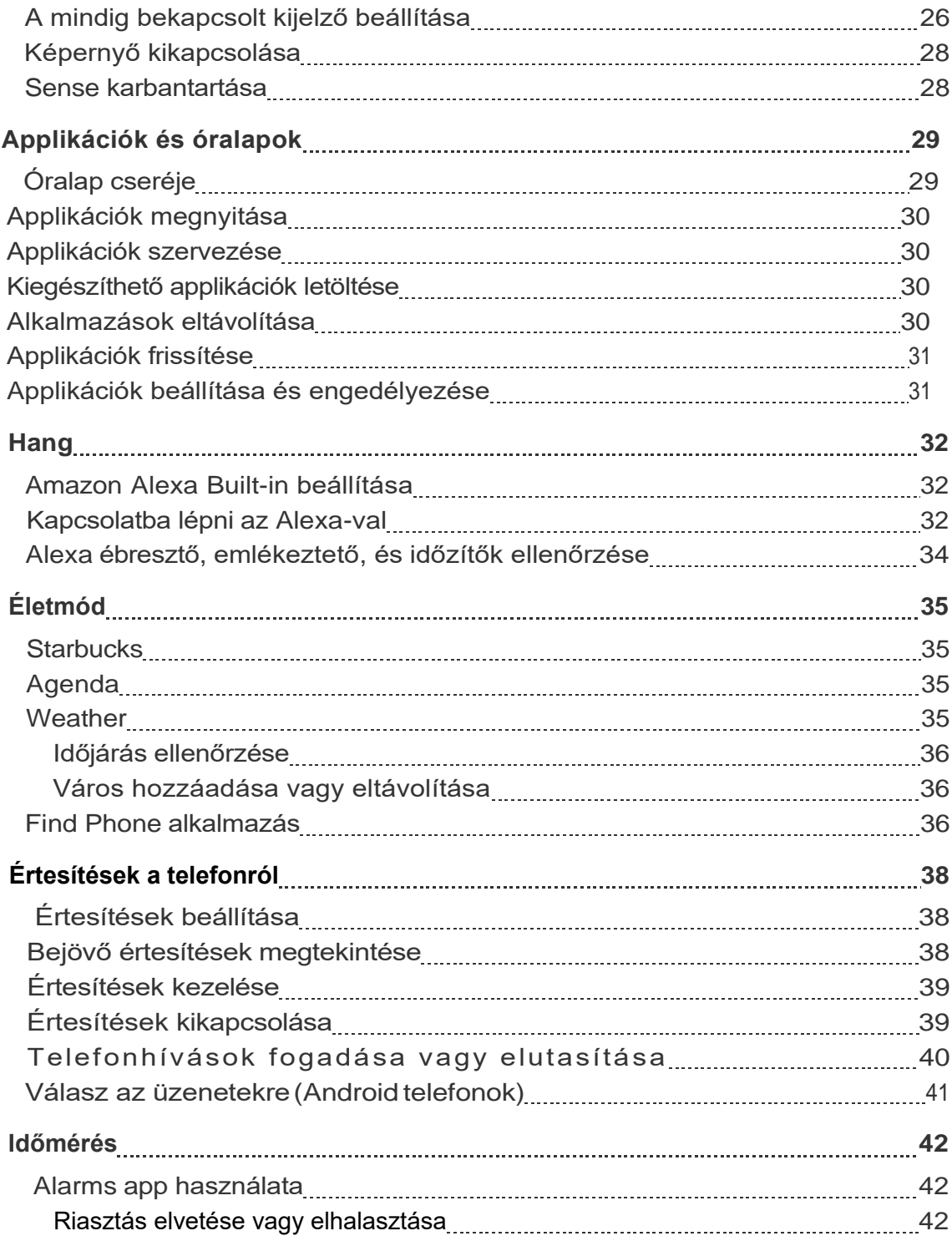

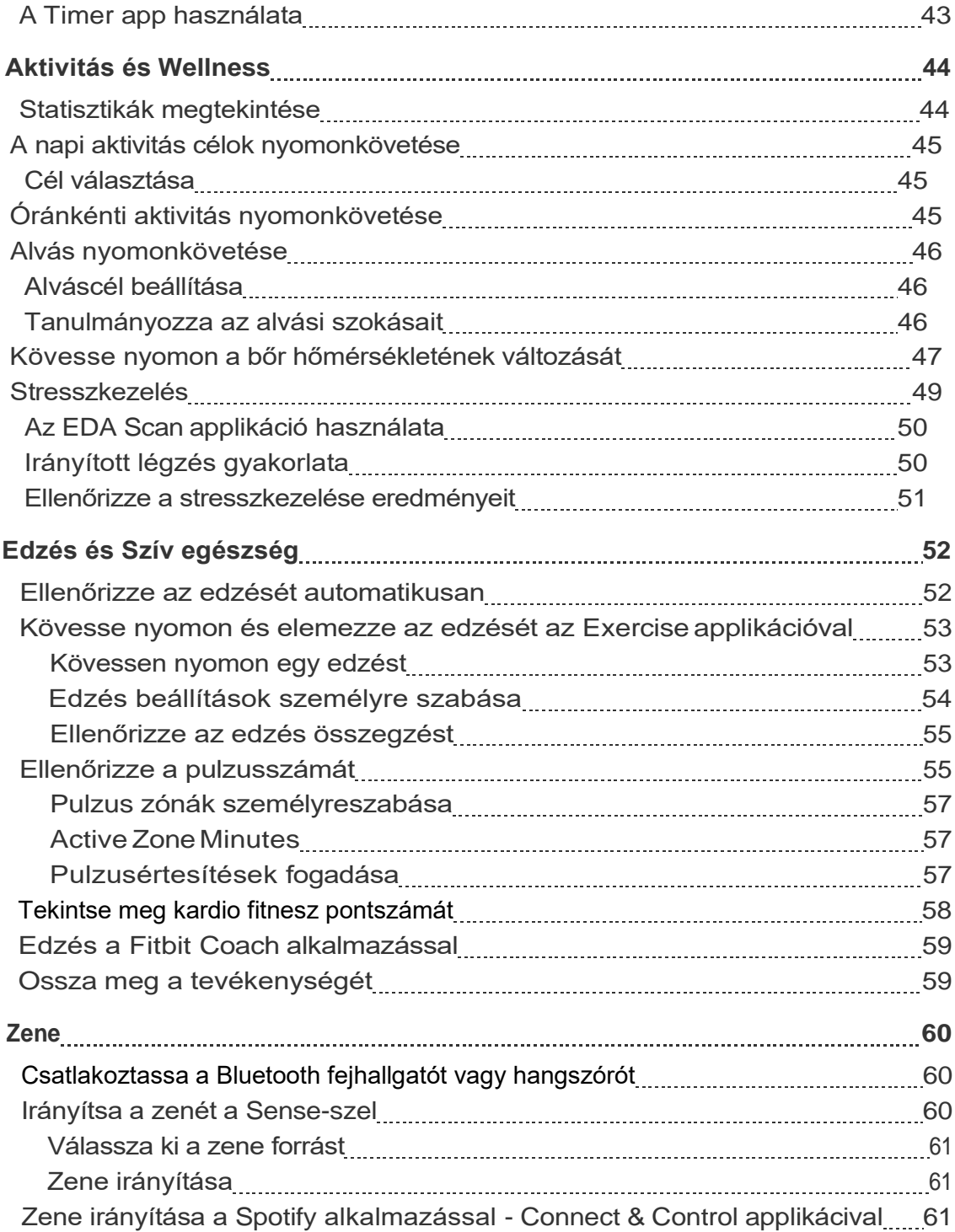

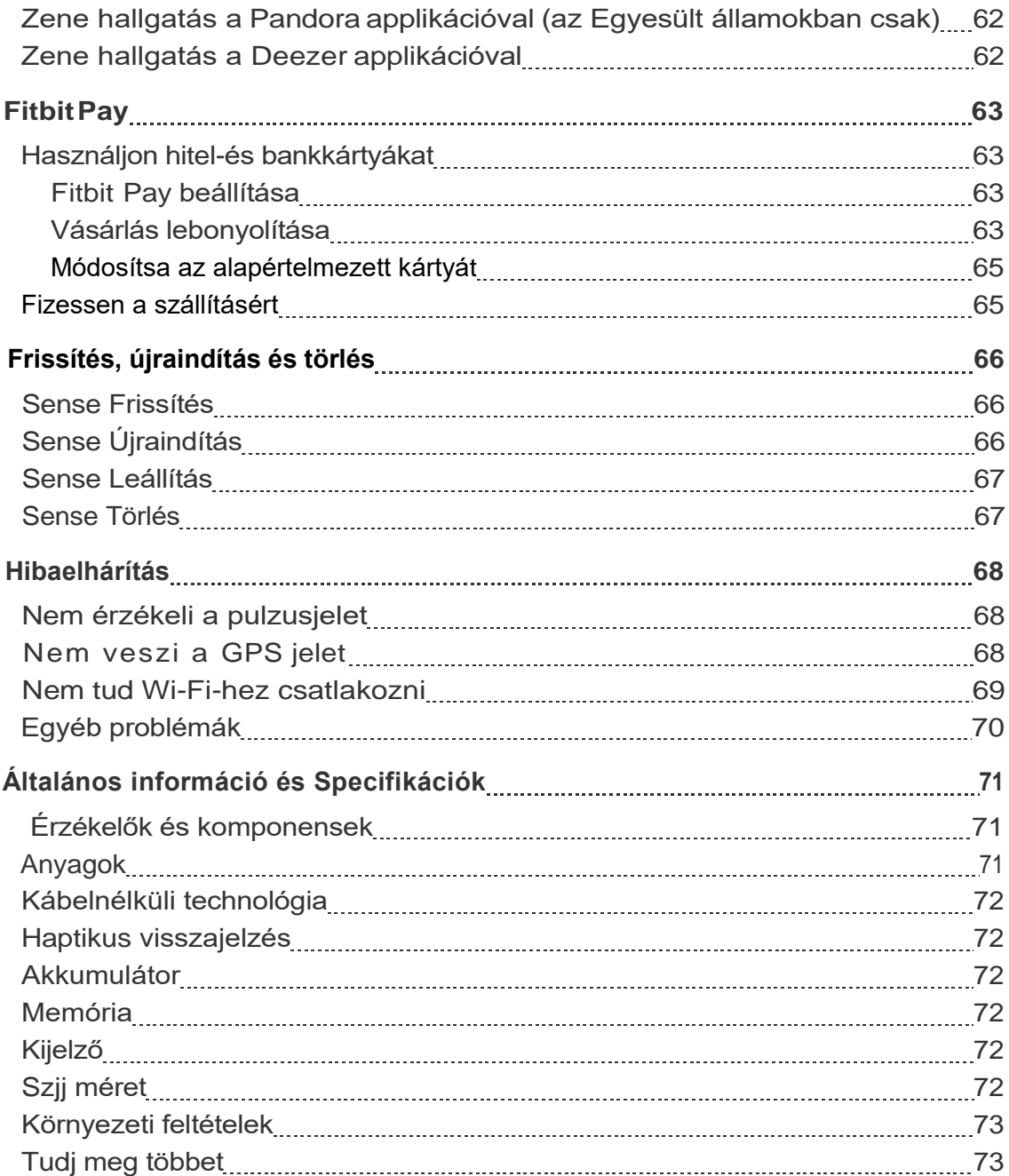

# <span id="page-5-0"></span>Kezdés

A Fitbit Sense egy fejlett okosóra, amely segít a testre hangolódásban a szív egészségét, a stresszkezelést, a bőrhőmérséklet alakulását megismerni.

Szánjon egy percet a teljes biztonsági információink áttekintésére a [fitbit.com/safety](https://www.fitbit.com/legal/safety-instructions) oldalon. A Sense okosórának nem célja orvosi vagy tudományos adatok szolgáltatása.

## <span id="page-5-1"></span>A doboz tartalma

A Sense doboz az alábbiakat tartalmazza:

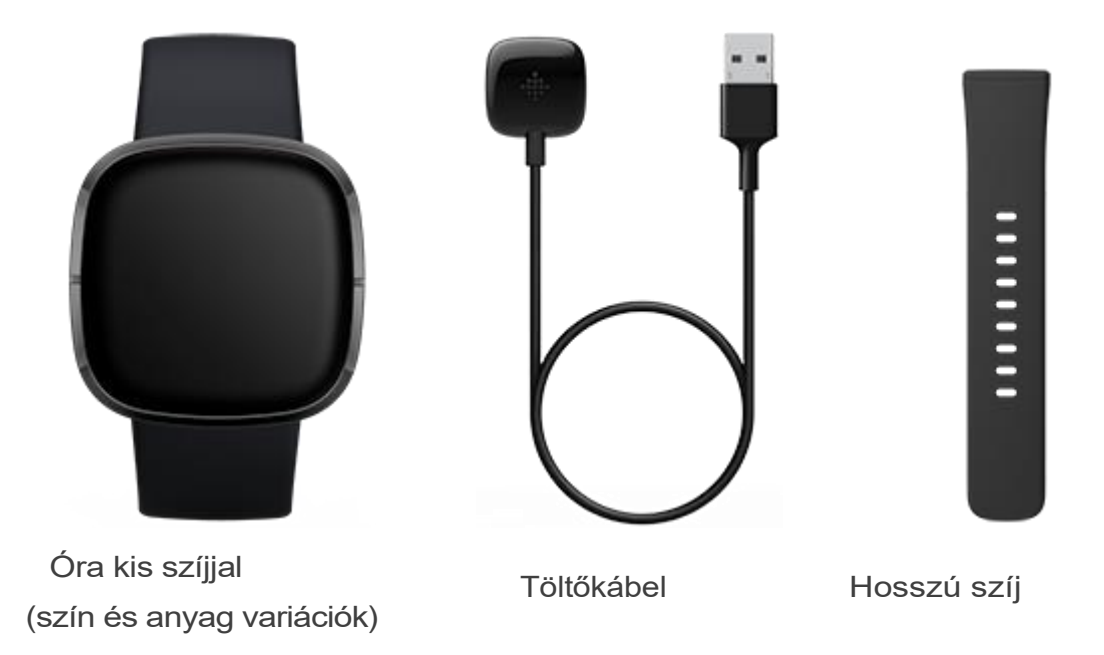

A Sense levehető szalagjai különféle színekben és anyagokban kaphatók, külön megvásárolhatók.

## Az óra feltöltése

<span id="page-6-0"></span>A teljesen feltöltött Sense akkumulátorának élettartama legalább 6 nap. Az akkumulátor élettartama és a töltési ciklusok a használattól és más tényezőktől függően változnak; a tényleges eredmények változhatnak.

A Sense töltése:

1. Csatlakoztassa a töltőkábelt a számítógép USB-portjához, egy UL-tanúsítvánnyal rendelkező USB fali töltőhöz vagy más alacsony energiafogyasztású töltőeszközhöz.

2. Tartsa a töltőkábel másik végét a hátoldalán lévő port közelében

addig figyelni, amíg mágnesesen nem rögzül. Győződjön meg arról, hogy a töltőkábel csapjai igazodnak az óra hátulján lévő csatlakozóhoz.

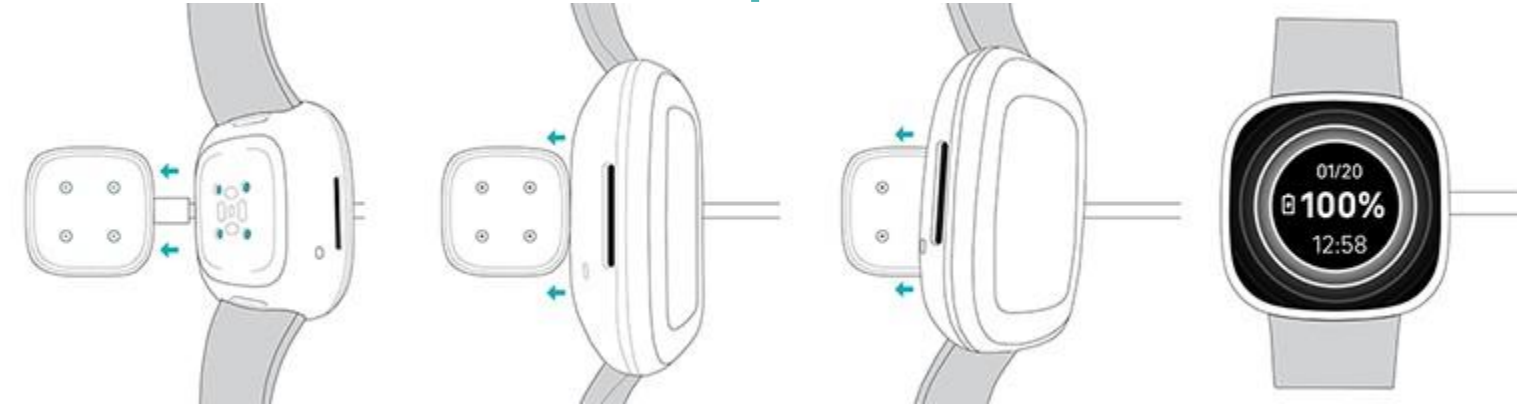

Töltse a Sense-t 12 percig, 24 órán át. Amíg az óra töltődik, érintse meg kétszer a képernyőt, vagy nyomja meg a gombot a képernyő bekapcsolásához. Az akkumulátor töltöttségi szintje néhány másodpercig megjelenik, majd eltűnik, így használhatja az óráját, amíg töltődik. A teljes töltés körülbelül 1-2 órát vesz igénybe.

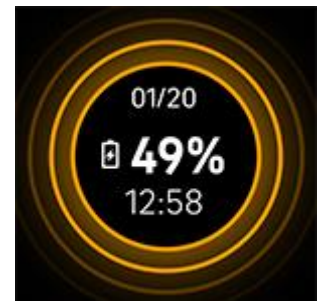

#### <span id="page-7-0"></span>Sense beállítása

Állítsa be a Sense-t a Fitbit alkalmazással iPhone-okhoz, iPad-ekhez vagy Android-telefonokhoz. A Fitbit alkalmazás kompatibilis a legnépszerűbb telefonokkal és tabletekkel. Látogasson el a [fitbit.com/devices](https://www.fitbit.com/global/us/technology/compatible-devices) oldalra, és ellenőrizze, hogy telefonja vagy a tablet kompatibilis-e.

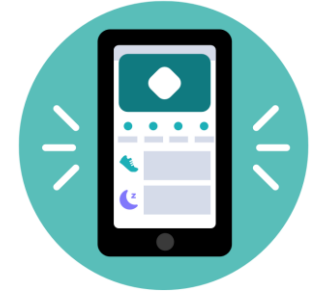

Kezdés:

- 1. Töltse le a Fitbit alkalmazást:
- l[AppleAppStore](https://itunes.apple.com/us/app/fitbit-activity-calorie-tracker/id462638897?mt=8&ign-mpt=uo%3D4) iPhonesésiPads-okhoz
- **I** Google Play Store Android telefonokhoz
- 2. Telepítse az alkalmazást, és nyissa meg.
- l Ha már rendelkezik Fitbit-fiókkal, jelentkezzen be fiókjába, majd érintse

meg a Today tab > profil képe >**Set Up a Device**.

- l l Ha még nincs Fitbit-fiókja, koppintson a Join Fitbit elemre, hogy a Fitbit-fiók létrehozásához kérdéssorozattal kalauzoljon végig.
- 3. Kövesse továbbra is a képernyőn megjelenő utasításokat a Sense csatlakoztatásához a saját fiókjához történő csatlakozáshoz.

Ha végzett a beállítással, olvassa el az útmutatót, hogy többet tudjon meg az új óráról, majd fedezze fel a Fitbit alkalmazást.

További információ[:help.fitbit.com.](https://help.fitbit.com/articles/en_US/Help_article/1873)

#### <span id="page-7-1"></span>Wi-Fi-hez csatlakozás

A telepítés során a rendszer kéri, hogy csatlakoztassa a Sense-t a Wi-Fi hálózathoz. A Sense a Wi-Fi-vel gyorsabban átmásolja a zenét a Pandora vagy a Deezer alkalmazásból, és alkalmazásokat tölthet le innen a Fitbit App Gallery alkalmazással, és gyorsabb, megbízhatóbb operációs rendszer-frissítésekkel.

A Sense csatlakozhat nyílt, WEP, WPA személyes és WPA2 személyes Wi-Fi

hálózatokhoz. Óra nem fog csatlakozni 5 GHz-es, WPA vállalati vagy nyilvános Wi-Fi hálózatokhoz, amelyekhez a csatlakozáshoz több jelszó szükséges - például bejelentkezések, előfizetések vagy profilok. Ha a számítógépen a Wi-Fi-hálózathoz való csatlakozáskor mezőket lát egy felhasználónévhez vagy tartományhoz, akkor a hálózat nem támogatott.

A legjobb eredmény elérése érdekében csatlakoztassa a Sense-t otthoni Wi-Fi hálózathoz. A csatlakozás előtt győződjön meg róla, hogy ismeri a hálózati jelszót.

További információ: [help.fitbit.com.](https://help.fitbit.com/articles/en_US/Help_article/2233)

#### <span id="page-8-0"></span>Adatokk megtekintése a Fitbit applikációban

Nyissa meg telefonján vagy tabletjén a Fitbit alkalmazást az aktivitási és alvási adatok megtekintéséhez, az ételek és a vízbevitel naplózásához, a kihívásokban való részvételhez és még sok máshoz.

# <span id="page-9-0"></span>Fitbit Premium feloldása

A Fitbit Premium testreszabott edzéseket, betekintést nyújt arra, hogy viselkedése hogyan befolyásolja az egészségét, és személyre szabott terveket kínál céljainak eléréséhez. A Fitbit Premium előfizetés tartalmaz egészségügyi betekintést és útmutatást, fejlett egészségügyi mutatókat, alvást, bőrhőmérsékletet és stresszkezelési pontszámokat, testreszabott programokat és 150+ edzést fitneszmárkáktól.

A Sense egy 6 hónapos ingyenes próbaverzióval érkezik a Fitbit Premiumhoz bizonyos országokban a jogosult ügyfelek számára.

További információ: [help.fitbit.com.](https://help.fitbit.com/articles/en_US/Help_article/2437)

#### <span id="page-9-1"></span>Haladó egészségügyi mutató

Ismerje jobban testét a Fitbit alkalmazás egészségügyi mutatóival. Ez a funkció segít megtekinteni a Fitbit-eszköz által követett legfontosabb mutatókat az idő múlásával, így láthatja a trendeket és értékelheti a változásokat.

A mutatók a következők:

l oxigéntelítettség (SpO2) l a bőr hőmérsékletének változása l a pulzus változékonysága l nyugalmi pulzusszám l légzési arány

Megjegyzés: Ez a funkció nem célja semmilyen egészségügyi állapot diagnosztizálása vagy kezelése, és semmilyen orvosi célra nem szabad támaszkodni ezen értékekre. Célja, hogy információkat szolgáltasson, amelyek segíthetnek a közérzetének kezelésében. Ha bármilyen kérdése van az egészségével kapcsolatban, kérjük, forduljon egészségügyi szakemberhez. Ha úgy gondolja, hogy orvosi vészhelyzetben van, hívja a mentőszolgálatot.

További információ: [help.fitbit.com.](https://help.fitbit.com/articles/en_US/Help_article/2462.htm)

## <span id="page-10-0"></span>Prémium egészség és wellness emlékeztetők

Állítsa be a prémium egészségügyi és wellness emlékeztetőket a Fitbit alkalmazásban, és fogadjon emlékeztetőket az órájára, amelyek ösztönzik az egészséges viselkedés kialakítására és fenntartására. További információ: [help.fitbit.com.](https://help.fitbit.com/articles/en_US/Help_article/1878.htm)

# <span id="page-11-0"></span>Sense viselete

Viselje a Sense-et a csuklóján. Ha más méretű szíjat kell rögzítenie, vagy ha más szíjat vásárolt, olvassa el a "Szíj cseréje" fejezeteta 16. oldalon.

#### <span id="page-11-1"></span>Felhelyezés egész napos viseléshez és testmozgáshoz

Ha nem edz, akkor a Sense-t egy ujjnyi szélességgel viselje a csukló felett.

Általánosságban elmondható, hogy fontos hosszantartó rendszeres viselet során hagyjon egy órányi szünetet, amikor nem viseli az órát a csuklóján. Javasoljuk, hogy vegye le az óráját zuhanyozás közben. Bár viselheti az óráját miközben zuhanyozik, de az óra levételével csökkenti a szappanok, samponok és balzsamok káros hatását, ami hosszú távon károsíthatja az óráját és bőrirritációt okozhat.

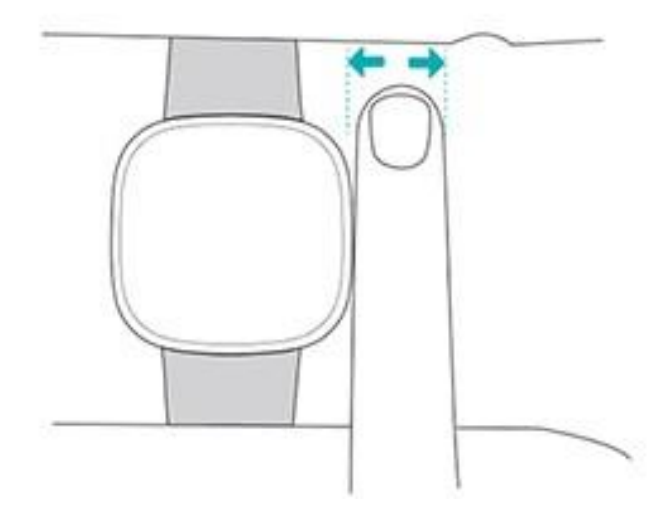

Az optimális pulzuskövetéshez edzés közben:

l Edzés közben próbálja meg a szíjat magasabbra mozgatni a csuklóján, hogy jobban illeszkedjen. Ha bármilyen kényelmetlenséget tapasztal, lazítsa meg a szíjat, és ha ez továbbra is fennáll, vegye le az órát egy kis időre.

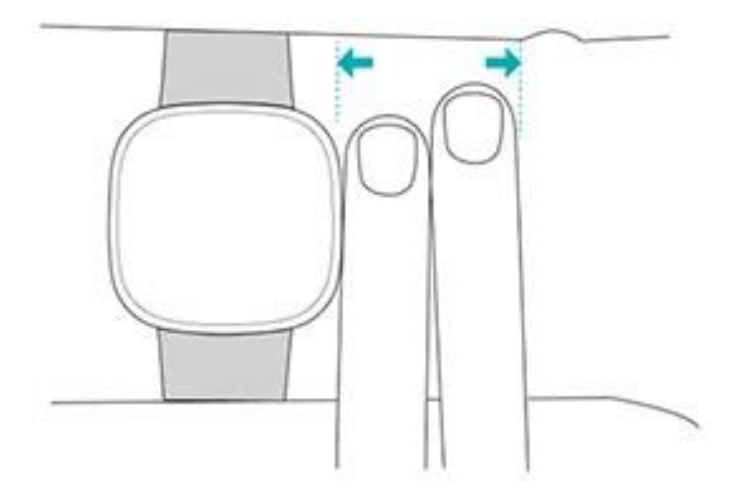

l Viselje az óráját a csuklóján, és ellenőrizze, hogy a készülék hátulja megfelelően érintkezik-e a bőrével.

## <span id="page-12-0"></span>Szíj bekapcsolása

- 1. Helyezze a Sense-et a csuklója köré.
- 2. Csúsztassa az alsó szíjat a felső szíj első kapcsán keresztül

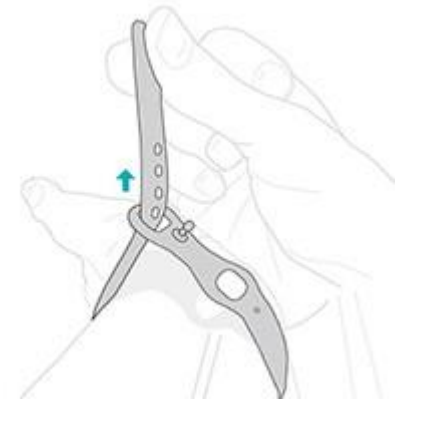

3. Húzza meg a szíjat, amíg az kényelmesen nem illeszkedik a csuklóján, és nyomja be a csapot a szíj egyik furatán.

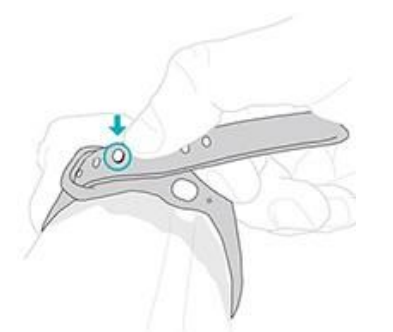

4.Csúsztassa a szíj laza végét a második hurokba, amíg az laposan nem fekszik a csuklóján. Ügyeljen arra, hogy a szíj ne legyen túl szoros. Olyan lazán viselje a szíjat, hogy oda-vissza tudjon mozogni a csuklóján.

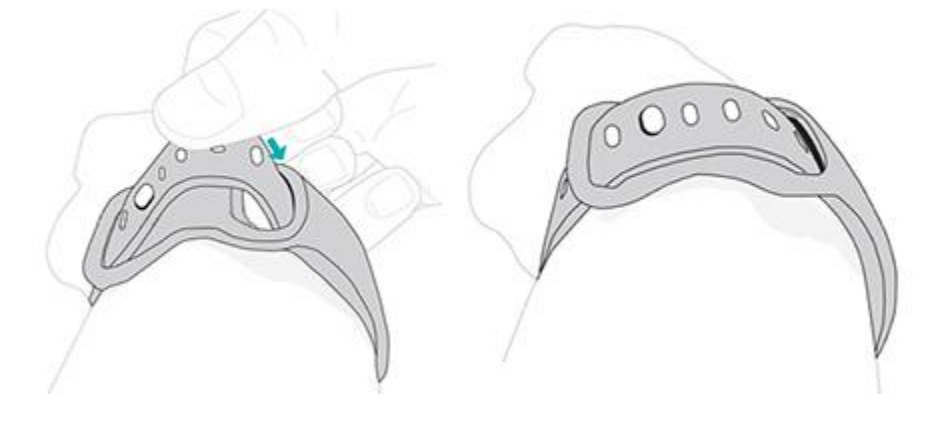

#### <span id="page-13-0"></span>Kezesség

A nagyobb pontosság érdekében meg kell adnia, hogy a Sense-t a domináns vagy nem domináns kezén viseli-e. A domináns keze az, amelyet íráshoz és az evéshez használ. Az alapértemezett beállítás a nem domináns kéz. Ha domináns kezén viseli a Sense-t, módosítsa a csukló beállítását a Fitbit alkalmazásban:

A Fitbit alkalmazás Today tab **ill algoritha a** ikonján érintse meg a profilképét> Sense tile > **Wrist > Dominant**.

#### <span id="page-14-0"></span>Tippek a viseléshez és tisztításhoz

lRendszeresen tisztítsa meg a szíjat és a csuklót szappanmentes tisztítószerrel.

l Ha az órája nedves lesz, edzés után vegye le és szárítsa meg teljesen.

l Időről időre vegye le az óráját.

l Ha bőrirritációt észlel, vegye le az óráját, és vegye fel a kapcsolatot az ügyfélszolgálattal.

További információ: [fitbit.com/productcare.](https://www.fitbit.com/productcare)

## <span id="page-14-1"></span>Szíj cseréje

A Sense egy kis szalaggal van felszerelve és egy további nagy, alsó szalaggal a dobozban. A felső és az alsó sáv egyaránt cserélhető kiegészítő szalagokkal, külön kaphatók a [fitbit.com](https://www.fitbit.com/store) oldalon. A szíj méretéhez tekintse meg a ["Szíj méret"fejezetet](#page-72-5) [a 72.](#page-72-5) oldalon.

A Fitbit Versa 3 szíjak kompatibilisek a Sense-szel.

#### <span id="page-14-2"></span>Szíj eltávolítása

1. Fordítsa meg a Sense-t, és keresse meg a szíj kapcsolóját

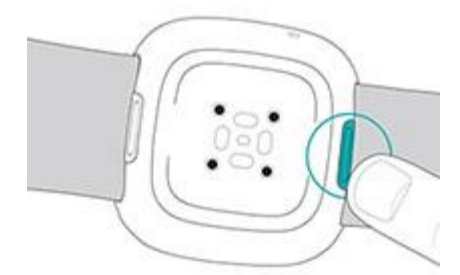

2. A kapocs kioldásához csúsztassa a lapos gombot a szíj felé.

3. Óvatosan húzza el a szíjat az órától, hogy kioldja.

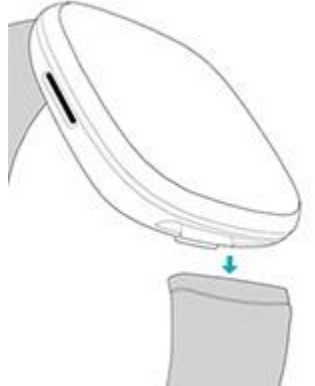

4.Ismételje meg a másik oldalon.

#### <span id="page-15-0"></span>Szíj rögzítése

A szíj rögzítéséhez nyomja be az óra végébe a szíjat, amíg kattanást nem hall, és a helyére nem pattan. A hurkokkal és csapokkal ellátott szíj az óra tetejéhez kapcsolódik.

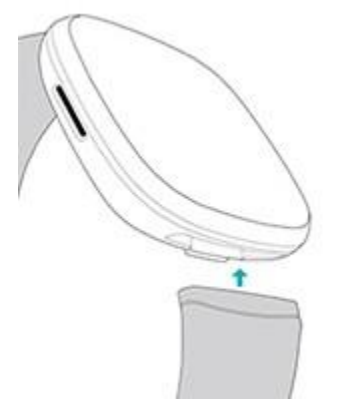

# <span id="page-16-0"></span>Alapok

További információ a beállítások kezeléséről, a személyes PIN-kód beállításáról, a képernyőn történő navigálásról és az óra ápolásáról.

#### <span id="page-16-1"></span>Sense használata

A Sense színes AMOLED érintőképernyős kijelzővel és 1 gombbal rendelkezik.

A Sense irányításához koppintson a képernyőre, csúsztassa oldalra, fel és le, vagy nyomja meg a gombot. Az akkumulátor kímélése érdekében az óra képernyője kikapcsol, ha nem használják, hacsak nem kapcsolja be a 'mindig bekapcsolt kijelzőbeállítást'. További információ: ["Mindig bekapcsolt kijelző beállítása"fejezet a 26.](#page-24-1) Oldalon.

#### <span id="page-16-2"></span>Alap tudnivalók a használathoz

A kezdőképernyő az óra.

l Csúsztassa lefelé az értesítéseket.

l Csúsztassa felfelé a widgeteket, például a napi statisztikákat, az időjárást és a parancsikonokat a Relax alkalmazás és az EDA Scan alkalmazás elindításához. l Csúsztassa balra az alkalmazásokat az óráján.

l Csúsztassa jobbra a gyorsbeállítások megnyitásához vagy az alkalmazás előző képernyőjéhez való visszatéréshez.

l Nyomja meg a gombot az óra számlapjára való visszatéréshez.

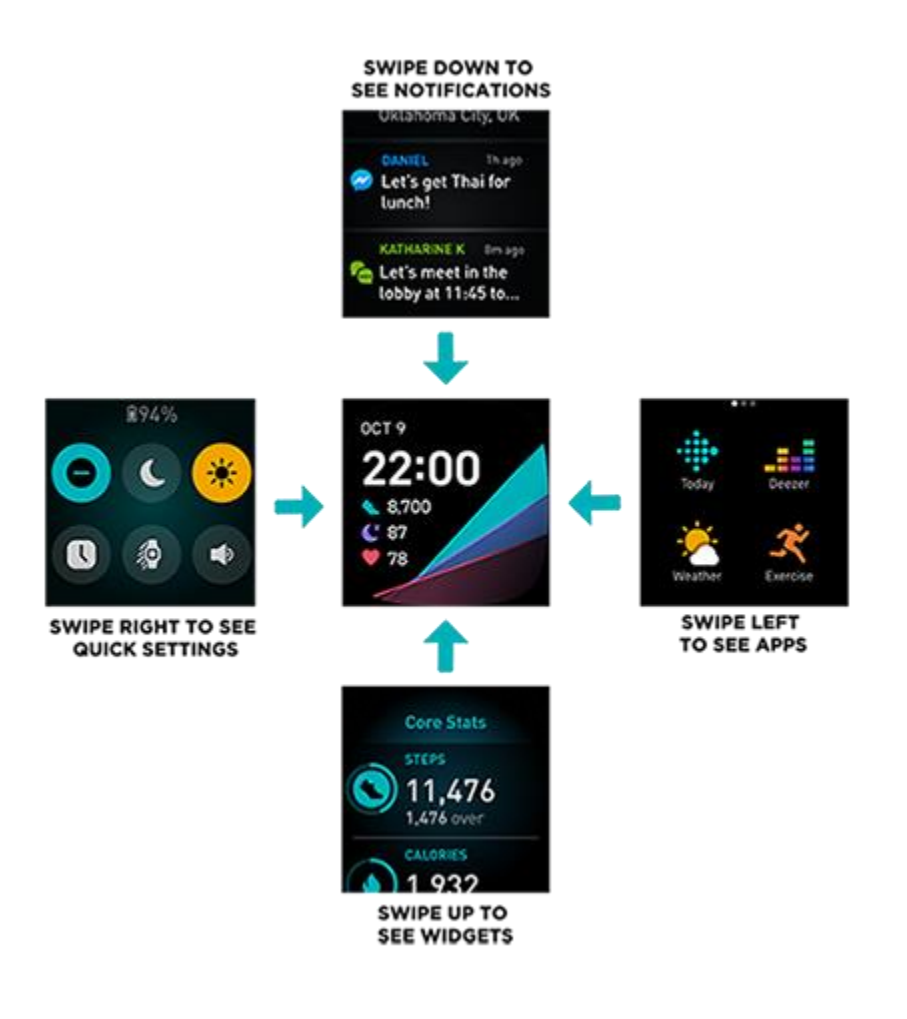

#### <span id="page-17-0"></span>Gombok

A gombbal gyorsan elérheti a Fitbit Pay alkalmazást, a hangsegédet, a gyorsbeállításokat vagy a kedvenc alkalmazásait.

Tartsa lenyomva a gombot 2 másodpercig a kívánt funkció aktiválásához. A gombparancs első használatakor válassza ki, hogy melyik funkciót aktiválja. A gomb lenyomásakor aktiválódó funkció megváltoztatásához nyissa meg Settings alkalmazást, és koppintson a Shortcuts elemre. Koppintson a 'Press & hold, majd válassza ki a kívánt alkalmazást.

#### **Duplán nyomja meg a gombot**

Kétszer nyomja meg a gombot 4 alkalmazás vagy szolgáltatás parancsikonjának

megnyitásához. Először is, a 4 parancsikon a zene vezérlése (a yorsbeállítások

 $\equiv$ , hangsegéd, és Fitbit Pay **. Ezeknek a parancsikonoknak a** 

megváltoztatásához nyissa meg a Settings applikációt az óráján és koppintson a **Shortcuts** elemre. A **Double Press** alatt koppintson a parancsikonra, amit cserélni szeretne.

#### **Quick settings**

Csúsztassa jobbra az óráját az óra számlapjától a gyorsbeállítások eléréséhez.

![](_page_19_Picture_415.jpeg)

![](_page_20_Picture_188.jpeg)

#### <span id="page-20-0"></span>**Widgets**

Adjon hozzá widgeteket az órájához, hogy megtekinthesse napi statisztikáit, naplózza vízbevitelét vagy súlyát, ellenőrizze az időjárás-előrejelzést, és munkamenetet indítson a Relax vagy az EDA Scan alkalmazásban stb. A widgetek megtekintéséhez csúsztassa felfelé az óraszámlapot.

![](_page_20_Picture_3.jpeg)

Új widgetek hozzáadása:

1. Húzza az óramutató felől felfelé a wedget aljára, és koppintson a **Manage** elemre.

- 2. A **More Widgets** alatt, koppintson **interpretate a widget mellett, amit hozzá akar** adni.
- 3. Húzza az ujját felfelé az oldal aljára, és koppintson a Done gombra.

A widget kikapcsolása:

 1. Az óramutató felől húzza az ujját felfelé a widget aljára, és koppintson a **Manage** elemre.

2.Koppintson a > ikonra a widget mellett, amit hozzá akar adni.

Koppintson a kapcsoló ikonra **a Show Widget** mellett hogy kikapcsolja.

3. Söpörje felfelé a telefon aljáról, és koppintson a

**Done** elemre.

A widgeten látható információk beállításához:

1. Húzza az óramutató felől felfelé a wedget aljára, és koppintson a **Manage** elemre. 2.Koppintson a > ikonra a widget mellett, amit hozzá akar adni.

3.Állítson be bármilyen beállítást amit meg akar változtatni.

1. 4. Söpörje felfelé a telefon aljáról, és koppintson

a **Done** elemre.

A widgetek sorrendjének megváltoztatása:

- 1. Az óramutató felől húzza az ujját felfelé a widget aljára, és koppintson a **Manage** elemre.
- 2. Nyomja le és tartsa lenyomva a widgetet amit el akar távolítani, és húzza fel vagy le a widget listában. Amikor a megfelelő új helyen van, emelje fel az ujját.
- 3. Söpörje felfelé a telefon aljáról, és koppintson a

**Done** elemre.

## <span id="page-21-0"></span>Állítsa be a beállításokat

Az alapvető beállítások a Settings applikációban allítható be:

#### <span id="page-22-0"></span>Kijelző

![](_page_22_Picture_187.jpeg)

#### <span id="page-22-1"></span>Rezgés & audio

![](_page_22_Picture_188.jpeg)

#### <span id="page-22-2"></span>Cél emlékeztető

![](_page_22_Picture_189.jpeg)

#### <span id="page-22-3"></span>Csendes módok

![](_page_22_Picture_190.jpeg)

#### <span id="page-23-0"></span>Parancsikonok

![](_page_23_Picture_103.jpeg)

<span id="page-23-1"></span>Koppintson egy beállításra a beállításához. Húzza felfelé a beállítások teljes listájának megtekintéséhez.

#### Ellenőrizze az akkumulátor töltöttségét

Az óraszámlapról csúsztassa ujját jobbra. Az akkumulátor töltöttségi szintje a képernyő tetején található.

![](_page_23_Figure_5.jpeg)

A Wi-Fi nem fog működni a Sense szolgáltatásban, ha az akkumulátor töltöttségi szintje 25% vagy kevesebb, és nem tudja frissíteni eszközét.

Ha az órája lemerült (kevesebb, mint 24 óra van hátra), akkor egy piros elemjelző

jelenik meg az óra számlapján. Ha az órája kritikusan lemerült (kevesebb mint 4 óra van hátra), akkor az elemjelző villog. Ha az akkumulátor lemerült:

l A képernyő fényereje homályos

l A rezgéserősség fényre van állítva

l Ha egy gyakorlatot GPS segítségével követ, akkor a GPS nyomkövetés kikapcsol

l Az always on display funkció ki van kapcsolva

l A hangsegéd funkció nem használható

l Nem használhat gyors válaszokat

l Nem használhatja a zenei vezérlőket l Nem fog értesítést kapni a telefonjáról

<span id="page-24-0"></span>Töltse fel a Sense-t ezen funkciók használatához vagy beállításához.

## A kézülék lezárásának beállítása

Az óra biztonságának megőrzése érdekében kapcsolja be az eszközzárat a Fitbit alkalmazásban, amely arra kéri, hogy adjon meg egy személyes négyjegyű PINkódot az óra feloldásához. Ha úgy állította be a Fitbit Pay szolgáltatást, hogy érintés nélküli fizetéseket hajtson végre az órájáról, akkor az eszközzár automatikusan bekapcsol, és be kell állítania egy kódot. Ha nem használja a Fitbit Pay szolgáltatást, akkor az eszközzár opcionális.

![](_page_24_Picture_103.jpeg)

Kapcsolja be az eszközzárat, vagy állítsa vissza a PIN-kódot a Fitbit alkalmazásban:

A Fitbit alkalmazás Today tab **elemnél érintse meg a profil képét > Sense tile Device Lock**.

További információ: [help.fitbit.com.](http://help.fitbit.com/articles/en_US/Help_article/2250)

#### <span id="page-24-1"></span>Az always-on display

Kapcsolja be az always on display alkalmazást az óra megjelenítéséhez, akkor is, ha éppen nem kommunikál a képernyővel. Sok óralapnak és bizonyos alkalmazásoknak van always on display funkciója.

![](_page_25_Picture_0.jpeg)

Az always-on display funkció be vagy kikapcsolásához, csúsztassa jobbra az óraszámlapról a gyorsbeállítások megnyitásához. Koppintson az always-on display

ikonra **U** 

![](_page_25_Picture_3.jpeg)

Vegye figyelembe, hogy ennek a funkciónak a bekapcsolása befolyásolja az óra akkumulátorának élettartamát. Ha az always on display funkció be van kapcsolva, a Sense gyakoribb töltést igényel.

Az always on display mód nélküli órafelületek az alapértelmezett always on display funkciót használják. Válasszon az analóg vagy a digitális óraszámlap közül. Nyissa

meg a Settings applikációt > **Display**. Az **Always-on display** részben, koppintson az **Analog** vagy**Digital** opcióra.

Always-on display funkció automatikusan kikapcsol, amikor az órája töltöttsége a kritikus szintet éri el.

További információ: [help.fitbit.com.](https://help.fitbit.com/articles/en_US/Help_article/1744)

## <span id="page-26-0"></span>Kijelző kikapcsolása

Az óra képernyőjének kikapcsolásához, amikor nem használja, fedje le röviden ellentétes kezével az óra számlapját, nyomja meg a gombot, vagy fordítsa el a csuklóját a testétől.

![](_page_26_Picture_2.jpeg)

Ne feledje, hogy ha bekapcsolja az always on display beállítást, a képernyő nem kapcsol ki.

#### <span id="page-26-1"></span>Sense tisztán tartása

Fontos a Sense rendszeres tisztítása és szárítása. További információ: [fitbit.com/productcare.](https://www.fitbit.com/productcare)

# <span id="page-27-0"></span>Applikációk és óraszámlapok

A Fitbit [Gallery](https://gallery.fitbit.com/) alkalmazásokat és órafelületeket kínál az óra személyre szabásához, valamint a különféle egészségügyi, fitnesz-, időmérési és mindennapi igények kielégítéséhez.

![](_page_27_Picture_2.jpeg)

# <span id="page-27-1"></span>Óraszámlap cseréje

A Fitbit Clock Gallery az óraszámlapok széles választékát kínálja, hogy személyre szabhassa az óráját.

1. A Fitbit alkalmazásban a Today tab **fül**ön, koppintson a profil képére > Sense tile.

- 2. Koppintson **Clock Faces** > **All Clocks** lehetőségre.
- 3. Böngésszen a rendelkezésre álló órafelületek között. Érintse meg az

óraszámlapot a részletes nézet megtekintéséhez.

- 4. Érintse meg a **Select** gombot az óra számlapjának hozzáadásához a Sense-hez. 5 órajelet menthet a váltáshoz:
- l Ha új óraszámlapot választ, akkor az automatikusan mentésre kerül, kivéve, ha már rendelkezik 5 mentett óralappal.
- l Ha meg szeretné tekinteni a mentett óraszámokat az órájáról, nyissa meg a **Clock** alkalmazást és csúsztassa ujját a kívánt óra számlapjának megtalálásához.

Érintse meg a kiválasztásához.

- I Ha meg szeretné tekinteni az elmentett óraszámlapokat a Fitbit alkalmazásban, érintse meg a Clocksapplikációt és csúsztassa ujját a kívánt óraszámlap megtalálásához. Érintse meg a kiválasztásához.
- l Ha meg szeretné tekinteni az elmentett óraszámlapokat a Fitbit alkalmazásban, érintse meg a Today tab > your profile picture > your

device image > **Clock Faces**. Megtekintheti az elmentett óraszámokat a My Clock

Faces menüben.

l Óra számlapjának eltávolításához koppintson a számlapra > **Remove clock face**.

l l A mentett óra számlapra váltáshoz érintse meg az óra számlapját> **Select**.

# <span id="page-29-0"></span>Applikációk megnyitása

Az óraszámlapról csúsztassa ujját balra az órára telepített alkalmazások megtekintéséhez. Alkalmazás megnyitásához koppintson rá.

#### <span id="page-29-1"></span>Applikációk elrendezése

Egy alkalmazás helyének megváltoztatásához a Sense programban nyomja meg és tartsa lenyomva az alkalmazást, amíg ki nem lesz jelölve, majd húzza át egy új helyre. Az alkalmazást akkor választják ki, ha az ikon kissé megnő, és az óra rezeg.

#### <span id="page-29-2"></span>Hozzáadható applikációk letöltése

1. A fitbit alkalmazásban a Today tab elemnél koppintson a profil képre > Sense tile.

- 2. Koppintson **Apps** > **All Apps**.
- 3. Böngésszen az aktuális applikációk között. Ha talál egyet, amit szeretne feltölteni, koppintson rá.
- 4. Koppintson az **Install-**rahogy a

Sense-hez adja a kiválasztott

applikációt.

További információ: [help.fitbit.com.](http://help.fitbit.com/articles/en_US/Help_article/2224)

#### <span id="page-29-3"></span>Applikációk eltávolítása

Eltávolíthatja a legtöbb Sense-re feltöltött applikációt:

- 1. A fitbit alkalmazásban a Today tab elemnél koppintson a profil képre > Sense tile.
- 2. Koppintson az **Apps**-ra.
- 3. A My Apps lehetőségben, koppintson az applikációra amit el akar távolítani. Lehet hogy felfele kell görgetnie, hogy megtalálja.
- 4. Koppintson a **Remove**-ra.

## <span id="page-30-0"></span>Applikációk frissítése

Az alkalmazások szükség szerint frissülnek Wi-Fi-n keresztül. A Sense frissítéseket keres, ha csatlakoztatva van a töltőhöz és a Wi-Fi hálózat hatósugarához.

Az alkalmazásokat manuálisan is frissítheti:

- 
- 1. A Fitbit alkalmazásban a Today tab elemnél koppintson a profil képre > Sense tile.
- 2. Koppintson az **Apps**-ra.
- 3. A My Apps lehetőségben, koppintson az applikációra amit frissíteni szeretne. Lehet hogy felfele kell görgetnie, hogy megtalálja.
- 4. Koppintson a rózsaszín **Update** gombra az applikáció mellett.

# <span id="page-30-1"></span>Állítsa be az alkalmazás beállításait és engedélyeit

Számos alkalmazás tartalmaz lehetőséget az értesítések beállítására, bizonyos engedélyek engedélyezésére és a megjelenített adatok testreszabására. Vegye figyelembe, hogy az alkalmazásengedélyek kikapcsolásával az alkalmazás leállhat.

A beállítások eléréséhez:

1. . Ha a karórája a közelben van, a Fitbit alkalmazásban érintse meg a  $\ddotsc$ 

Today tab > profil kép > készülékének képét.

- 2. Koppintson az **Apps** vagy **Clock Faces-re**.
- 3. Érintse meg az alkalmazást vagy az óra számlapját, amelynek beállításait módosítani szeretné. Lehet, hogy felfele kell görgetnie.
- 4. Koppintson a **Settings** vagy**Permissions-re**.
- 5. Koppintson a **Back** vagy **Details-re** amikor befejezte a változtatásokat.

# <span id="page-31-0"></span>Hang

Ellenőrizze az időjárást, állítson be időzítőket és riasztásokat, irányítsa okos otthoni eszközeit és még sok minden mást az órájához való beszéddel.

#### <span id="page-31-1"></span>Amazon Alexa Built-in beállítása

- 1. A Fitbit alkalmazásban a Today tab **endem** elemnél koppintson a profil képre > Sense tile.
- 2. Koppintson az **Amazon Alexa** > **Sign in with Amazon** lehetőségre.
- 3. Koppintson a **Get Started**-ra.
- 4. Jelentkezzen be az Amazon-fiókjába, vagy szükség esetén hozzon létre egyet.
- 5. Kövesse a képernyőn megjelenő utasításokat, és olvassa el, mit tehet az Alexa, és érintse meg a **Close** gombot, hogy visszatérjen a készülék beállításaihoz a Fitbit alkalmazásban.

A nyelv megváltoztatásához az Alexa felismeri vagy leválasztja az Amazonfiókot:

- 1. A Fitbit alkalmazásban a Today tab elemnél koppintson a profil képre > Sense tile.
- **2.** Koppintson az **Amazon Alexa** elemre.
- **3.** Érintse meg az aktuális nyelvet a megváltoztatásához, vagy koppintson a **Logout** gombra az Alexa használatának leállításához az óráján.

#### <span id="page-31-2"></span>Kapcsolatba lépni az Alexával

- 1. Nyissa meg az Alexa applikációt az óráján. Ne feledje, hogy a Fitbit alkalmazásnak a háttérben kell futnia a telefonon.
- 2. Mondja el kérését.

![](_page_32_Picture_0.jpeg)

Mielőtt elmondja a kérését, nem kell "Alexa" szót mondania. Például:

l Állíts be egy időzítőt 10 percre. l Állíts be ébresztést reggel 8: 00-ra. l Mi a hőmérséklet kint? l Emlékeztess, hogy 18: 00-kor készítsek vacsorát. l Mennyi fehérje van egy tojásban? l Kérd meg a Fitbit-et, hogy indítson futást. \* l Indíts el egy biciklizést a Fitbit segítségével. \*

\* Ahhoz, hogy megkérje Alexát, hogy nyissa meg az Exercise alkalmazást az óráján, először be kell állítania a Fitbit képességet az Alexa számára. További információ[:help.fitbit.com.](https://help.fitbit.com/articles/en_US/Help_article/2018) Ezek a parancsok jelenleg angol, német, francia, olasz, spanyol és japán nyelven érhetők el.

Az Amazon Alexa nem minden országban érhető el. További információ[:fitbit.com/voice.](https://www.fitbit.com/voice)

Ne feledje, hogy az "Alexa" kimondása nem aktiválja az Alexát az órájában - a mikrofon bekapcsolása előtt meg kell nyitnia az Alexa alkalmazást az óráján. A mikrofon kikapcsol, amikor bezárja az Alexát, vagy amikor az órája képernyője kikapcsol.

A további funkcionalitás érdekében telepítse az Amazon Alexa alkalmazást a telefonjára. Az alkalmazással az órája további Alexa készségekhez férhet hozzá.

További információ[:help.fitbit.com.](https://help.fitbit.com/articles/en_US/Help_article/2009)

#### <span id="page-33-0"></span>Ellenőrizze az Alexa riasztásait, emlékeztetőit és időzítőit

- 1. Nyissa meg az Alexa applikációt  $\bigcirc$  az óráján.
- 2. Kattintson a riasztás ikonra és csúsztassa felfelé a riasztások, emlékeztetők és időzítők megtekintéséhez.
- 3. Érintse meg a riasztást a be- vagy kikapcsoláshoz. Az emlékeztető vagy az

időzítő beállításához vagy törléséhez érintse meg az Alexa ikont, <sup>@</sup>és mondja ki kérését.

4. Ne feledje, hogy az Alexa riasztásai és időzítői elkülönülnek az Alarms

applikációban  $\bigcirc$  vagy Timer applikációban  $\bullet$  beállítottaktól.

# <span id="page-34-0"></span>Életmód

Használjon applikációkat, hogy kapcsolatban maradjon mindennel ami érdekli. Tekintse meg a[z"Applikációk és Óraszámlapok'](#page-27-0) fejezetben további információért hogyan addhat hozzávagy törölhet alkalmazásokat.

További információ: [help.fitbit.com.](https://help.fitbit.com/articles/en_US/Help_article/2275)

#### <span id="page-34-1"></span>**Starbucks**

Adja hozzá a Starbucks kártyáját vagy a Starbucks Rewards programszámát a

Fitbit alkalmazásgalériába, majd használja a Starbucks alkalmazást $\overline{\mathcal{P}}$ az órájával történő fizetéshez.

További információ: [help.fitbit.com.](https://help.fitbit.com/articles/en_US/Help_article/2275)

#### <span id="page-34-2"></span>Agenda

Csatlakoztassa telefonja naptárát a Fitbit alkalmazásba, hogy megnézhesse az elkövetkező aznapi és következő napi naptáreseményeket az óra Agenda

alkalmazásában. <mark>31</mark>

További információ: [help.fitbit.com.](https://help.fitbit.com/articles/en_US/Help_article/2275)

#### <span id="page-34-3"></span>Időjárás

Nézze meg az időjárást aktuális tartózkodási helyén, valamint 2 további

kiválasztott helyen az órája Weather alkalmazásában.

#### <span id="page-35-0"></span>Check the weather

Nyissa meg a Weather alkalmazást a jelenlegi tartózkodási helyének megtekintéséhez. Csúsztassa felfelé az időjárást az Ön által hozzáadott helyeken. Érintse meg a helyet egy részletesebb jelentés megtekintéséhez.

Időjárás-widgetet is felvehet az órájába. További információ[:"Widgets"](#page-20-0) [fejezetben a 22.](#page-20-0) oldalon.

Ha az Ön aktuális tartózkodási helyének időjárása nem jelenik meg, ellenőrizze, hogy bekapcsolta-e a helymeghatározó szolgáltatásokat a Fitbit alkalmazásban. Ha megváltoztatja a helyét, vagy nem látja az aktuális tartózkodási helye frissített adatait, szinkronizálja az óráját, hogy megtekinthesse új helyét és legfrissebb adatait a Weather alkalmazásban vagy widget-ben.

Válassza ki a hőmérséklet mértékegységét a Fitbit alkalmazásban.További információ: [help.fitbit.com.](https://help.fitbit.com/articles/en_US/Help_article/2275.htm?Highlight=weather)

#### <span id="page-35-1"></span>Város hozzáadása vagy eltávolítása

- 1. A Fitbit alkalmazásban a Today tab<sup>1</sup>: elemnél koppintson a profil képre > Sense tile.
- 2. Koppintson az **Apps** elemre.
- 3. A My Apps-ban, koppintson a fogaskerék ikonra a**Weather** mellett. Lehet hogy felfele kell görgetnie hogy megtalálja az applikációt.
- 4. Koppintson az **Add city elemre,** hogy 2 helyet hozzáadhasson vagy koppintson **Edit** > az **X** ikonra hel törléséhez. Az aktuális helyét nem tudja törölni.

#### <span id="page-35-2"></span>Find Phone alkalmazás

Használja a Find Phone applikációt (U) telefonjának

megtalálásához. Követelmények:

l Az óráját csatlakoztatni kell ("párosítva") a megtalálni kívánt telefonhoz.

l A telefonon be kell kapcsolni a Bluetooth-t, és a Fitbit-eszköztől 10 méteres távolságon belül kell lennie.
l A Fitbit alkalmazásnak a telefon hátterében kell futnia.

l A telefonját be kell kapcsolni.

A telefon megkeresése:

l Nyissa meg a Find Phone alkalmazást az óráján.

l Koppintson a Find Phone elemre. A telefonja hangosan cseng.

l Amikor megtalálja telefonját, koppintson a Cancel gombra a csengés befejezéséhez.

# Értesítések a telefonról

A Sense megjelenítheti a telefonról érkező hívás-, szöveges, naptár- és alkalmazásértesítéseket, hogy folyamatosan tájékoztassa Önt. Tartsa óráját a telefontól 30 lábon belül, hogy értesítéseket kapjon.

# Értesítések beállítása

Ellenőrizze, hogy be van-e kapcsolva a Bluetooth a telefonján, és hogy a telefonja fogadhat-e értesítéseket (gyakran a Beállítások> Értesítések menüpont alatt). Ezután állítsa be az értesítéseket:

- 1. A Fitbit alkalmazásban a Today tab **elemnél koppintson a profil képre** > Sense tile.
- 2. Koppintson a **Notifications** elemre.
- 3. Kövesse a képernyőn megjelenő utasításokat az óra párosításához, ha még nem tette meg. A hívás-, szöveges és naptári értesítések automatikusan bekapcsolnak.
- 4. A telefonjára telepített alkalmazások értesítéseinek bekapcsolása, beleértve a Fitbit és a WhatsApp alkalmazásban koppintson az **App Notifications** elemre, és kapcsolja be a látni kívánt értesítéseket.
- 5. Ne feledje, hogy ha iPhone vagy iPad készüléke van, a Sense megjeleníti az összes naptár értesítését, amely szinkronizált a Naptár alkalmazással. Ha Android telefonja van, a Sense megjeleníti a naptár értesítéseit a telepítés során kiválasztott naptáralkalmazásból.

További információ: [help.fitbit.com.](https://help.fitbit.com/articles/en_US/Help_article/1979)

## Bejövő értesítések megtekintése

Értesítéskor rezeg az órája. Ha nem olvassa el az értesítést, amikor megérkezik, később ellenőrizheti azt a képernyő tetejétől lefelé csúsztatva.

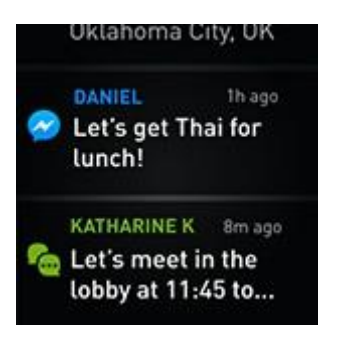

Ha az órája kritikusan lemerült, az óra nem rezeg az értesítéseknél vagy a képernyő nem kapcsol be.

# Értesítések kezelése

A Sense legfeljebb 30 értesítést tárol, amelyek után a legrégebbi kicserélődik, amikor újakat kap.

Az értesítések kezelése:

l Csúsztassa lefelé a képernyő tetejét az értesítések megtekintéséhez, és a kiterjesztéséhez érintse meg az értesítéseket.

l Egy értesítés törléséhez érintse meg a megnyitáshoz, majd húzza az ujját az aljára, és koppintson a **Clear** ikonra.

l Az összes értesítés egyszerre történő törléséhez csúsztassa ujját az értesítések tetejére, és koppintson a **Clear all** elemre.

# Értesítések kikapcsolása

Kapcsoljon ki bizonyos értesítéseket a Fitbit alkalmazásban, vagy kapcsolja ki az összes értesítést a Sense gyorsbeállításaiban. Az összes értesítés kikapcsolásakor az óra nem rezeg, és a képernyő nem kapcsol be, amikor a telefon értesítést kap.

Bizonyos értesítések kikapcsolása:

1. A Fitbit alkalmazásban a Today tab elemnél koppintson a profil képre > Sense tile> **Notifications.**

2. Kapcsolja ki azokat az értesítéseket, amelyeket már nem szeretne kapni az óráján.

Az összes értesítés kikapcsolása:

1. Húzza ujjával jobbra az óraszámlapról a gyorsbeállítások eléréséhez.

2. Érintse meg a do not disturb ikont ... Minden értesítés, beleértve a célünnepeket és az emlékeztetőket, ki van kapcsolva.

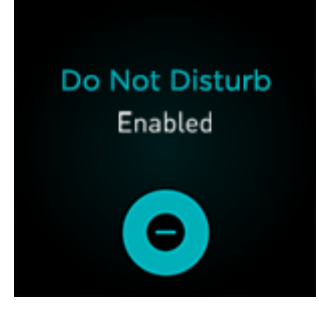

Ne feledje, hogy ha a telefonon a "Do not disturb" beállítást használja, addig nem kap értesítést az órájára, amíg ki nem kapcsolja ezt a beállítást.

### Telefonhívások fogadása vagy elutasítása

Ha egy iPhone vagy Android (8.0+) telefonhoz van párosítva, a Sense lehetővé teszi a bejövő telefonhívások fogadását vagy elutasítását. Ha telefonja az Android OS régebbi verzióját futtatja, elutasíthatja, de nem fogadhatja az óráján érkező hívásokat.

Hívás fogadásához koppintson az óra képernyőjén a zöld telefon ikonra. Ne feledje, hogy nem beszélhet az órán keresztül - ha telefonhívást fogad, akkor a közeli telefonon válaszolhat. Hívás elutasításához érintse meg a piros telefon ikont a hívó fél hangpostára váltásához.

A hívó fél neve akkor jelenik meg, ha az illető szerepel a névjegyzékben; különben csak egy telefonszámot lát.

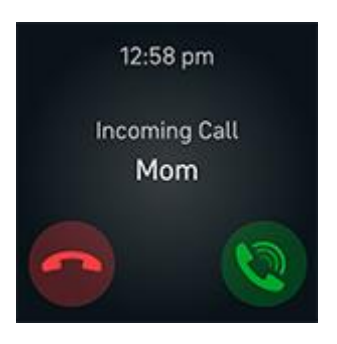

# Üzenetekre válaszolás (Android telefonok)

Az előre beállított gyors válaszokkal közvetlenül válaszolhat az órája bizonyos alkalmazásainak szöveges üzeneteire és értesítéseire. Tartsa telefonját a közelben, a háttérben futó Fitbit alkalmazással válaszoljon az órájáról érkező üzenetekre.

Üzenet megválaszolása:

- 1. Nyissa meg azt az értesítést, amelyre válaszolni szeretne.
- 2. Válassza ki, hogyan válaszol az üzenetre:
- l Érintse meg a mikrofon ikont kangy hang-szöveg segítségével válaszoljon az üzenetre. A mikrofon által felismert nyelv módosításához érintse meg a **Language** lehetőséget. Miután válaszolt, koppintson a **Send** elemre, vagy a **Retry** gombra az újrapróbálkozáshoz. Ha az üzenet elküldése után hibát észlel, érintse meg az **Undo** elemet 3 másodpercen belül az üzenet törléséhez.
- l Érintse meg a szöveg ikont  $\blacksquare$  hogy válaszoljon egy üzenetre a gyors válaszok listájából.
- l Érintse meg az emoji ikont  $\bigcirc$  hogy hangulatjel segítségével válaszoljon az üzenetre.
- További információkat, beleértve a gyors válaszok testreszabását, lásd: [help.fitbit.com.](https://help.fitbit.com/articles/en_US/Help_article/2344)

# Időmérés

A riasztások rezegnek, hogy felébresszenek vagy figyelmeztessenek egy beállított időpontban. Legfeljebb 8 riasztást állítson be, amelyek a hét egyszeri vagy több napján történnek. Időzítheti az eseményeket a stopperrel, vagy beállíthat egy visszaszámlálót.

Ne feledje, hogy a hangsegéddel beállított riasztások és időzítők elkülönülnek a Riasztások és az Időzítő alkalmazásban beállítottaktól. További információ: 'Hang ["fejezet 32.](#page-31-0) oldal.

### Alarms app használata

Állítson be egyszeri vagy ismétlődő riasztásokat az Alarms app $\bigcirc$ segítségével.

Riasztás beállításakor kapcsolja be az Smart Wake funkciót, hogy az órája megtalálja a legmegfelelőbb ébresztési időt a beállított ébresztési idő előtt 30 perccel. Kerüli a mély alvás közbeni ébresztést, így nagyobb valószínűséggel felfrissülve ébred fel. Ha a Smart Wake nem találja meg a legmegfelelőbb időpontot az ébresztésre, akkor a riasztás a megadott időpontban figyelmeztet.

További információ: [help.fitbit.com.](https://help.fitbit.com/articles/en_US/Help_article/1868)

#### Riasztás elvetése vagy elhalasztása

Amikor riasztás hallatszik, az órája rezeg. A riasztás elvetéséhez koppintson a

riasztás ikonra $\frac{\omega}{\omega}$ . Az ébresztés 9 perces elhalasztásához koppintson a szundi ikonra<sup>ZZZ</sup>

Szüneteltesse a riasztást, ahányszor csak akarja. A Sense automatikusan szundi módba vált, ha 1 percnél tovább figyelmen kívül hagyja a riasztást.

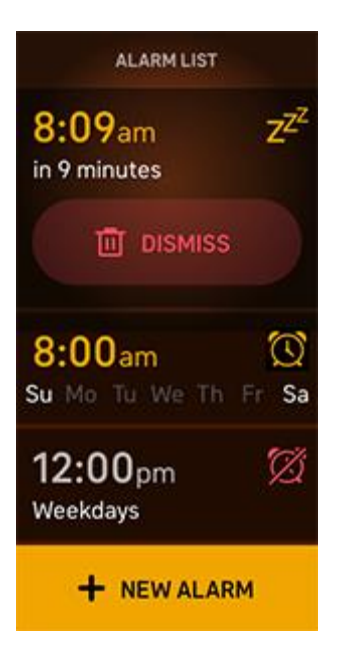

# Timer app használata

Időzítse az eseményeket a stopperrel, vagy állítson be egy visszaszámlálót a Timer app segítségével. A stoppert és a visszaszámlálót egyszerre futtathatja.

Amikor a képernyő kikapcsol, az óra továbbra is megjeleníti a stoppert vagy a visszaszámlálót, amíg véget nem ér, vagy amíg kilép az alkalmazásból.

További információ: [help.fitbit.com.](https://help.fitbit.com/articles/en_US/Help_article/2259)

# Aktivitás és Wellness

A Sense folyamatosan követi a különféle statisztikákat, valahányszor felveszi az órát. Az adatok a nap folyamán automatikusan szinkronizálódnak a Fitbit alkalmazással.

## Statisztikák megtekintése

Nyissa meg a Today alkalmazást<sup>.</sup> vagy húzza felfelé az óraszámlapról a napi statisztika megtekintéséhez, beleértve:

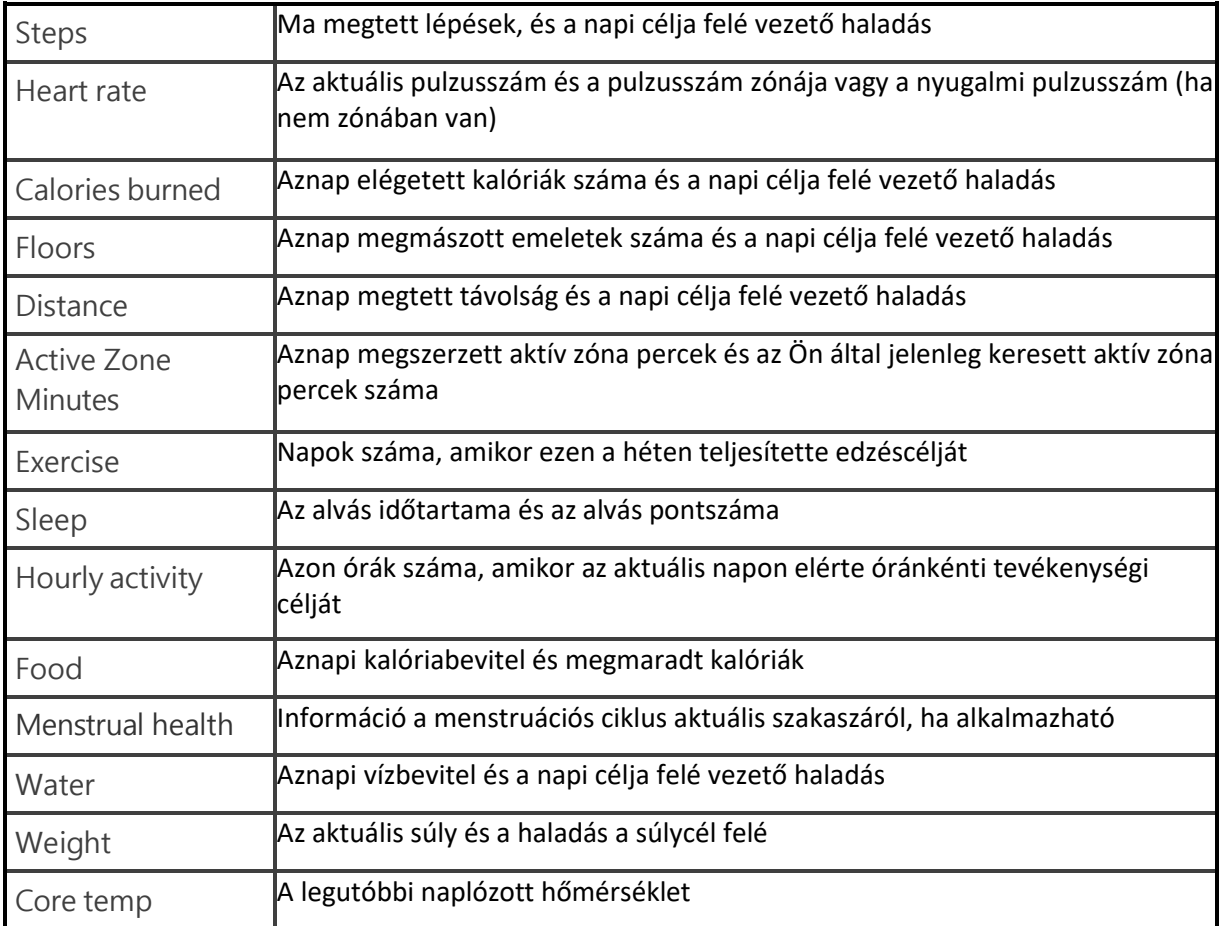

Érintse meg a fület, ha további részleteket szeretne megtekinteni, vagy naplózza a bejegyzést (a víz, a tömeg és a maghőmérséklet szempontjából).

Keresse meg teljes előzményeit és az óra által észlelt egyéb információkat a Fitbit alkalmazásban.

### Napi aktivitás cél nyomonkövetése

A Sense nyomon követi az Ön által választott napi tevékenység céljának elérését. Amikor eléri a célját, az órája rezeg, és ünnepet mutat.

#### Cél választása

Tűzzen ki egy célt, amely segít elindulni az egészségügyi és fitnesz útján. Először is, a cél az, hogy naponta 10 000 lépést tegyen. Választhatja a lépések számának megváltoztatását, vagy az eszközétől függően más tevékenységi célt választhat.

További információ[:help.fitbit.com.](https://help.fitbit.com/articles/en_US/Help_article/1955)

Kövesse nyomon a cél elérését a Sense segítségével. További információkért lásd: 'Statisztikák megtekintése'az előző oldalon.

### Óránkénti aktivitás nyomonkövetése

A Sense segít abban, hogy a nap folyamán aktív maradhasson azáltal, hogy nyomon követi, mikor nem mozog, ekkor az óra emlékezteti a mozgásra.

Az óra emlékeztet, hogy óránként legalább 250 lépést tegyen meg. Ha nem tette meg a 250 lépést, rezgést érez, és emlékeztető jelenik meg a kijelzőn 10 perccel egész előtt. Amikor az emlékeztető után teljesíti a 250 cél lépést, egy második rezgést érez, és gratuláló üzenetet kap.

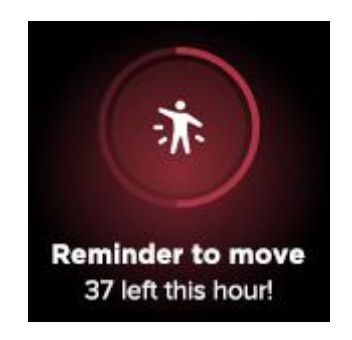

További információ: [help.fitbit.com.](https://help.fitbit.com/articles/en_US/Help_article/1878)

### Alvás nyomonkövetése

A Sense to bed használatával automatikusan nyomon követheti az alvással kapcsolatos alapvető statisztikákat, ideértve az alvás idejét, az alvási szakaszokat (a REM-ben töltött idő, a könnyű alvás és a mély alvás) és az alvási pontszámot (az alvás minősége). A Sense az éjszaka folyamán nyomon követi a becsült oxigénváltozatot, hogy segítsen feltárni a lehetséges légzési zavarokat, valamint a bőr hőmérsékletét, hogy lássa, mennyiben változik a személyes alapvonaltól. Az alvási statisztikák megtekintéséhez szinkronizálja óráját, amikor felébred, és ellenőrizze a Fitbit alkalmazást, vagy csúsztassa felfelé az óra számlapját az alvási statisztika megtekintéséhez.

További információ: [help.fitbit.com.](https://help.fitbit.com/articles/en_US/Help_article/1314)

#### Alvás cél beállítása

Először is, az alvás célja 8 óra alvás éjszakánként. Testreszabhatja ezt a célt az Ön igényeinek megfelelően.

További információ: [help.fitbit.com.](https://help.fitbit.com/articles/en_US/Help_article/1314#sleepgoal)

#### Alvási szokások tanulmányozása

A Fitbit Premium előfizetéssel további részleteket olvashat el alvási pontszámáról és a társaival való összehasonlításról, amelyek segíthetnek egy jobb alvási rutin kialakításában és a frissebb ébredésben.

További információ: [help.fitbit.com.](https://help.fitbit.com/articles/en_US/Help_article/2437#sleepscore)

# Bőrhőmérséklet változásának megfigyelése

A Sense minden este naplózza a bőr hőmérsékletét, hogy megmutassa, mennyiben változik az Ön személyes alapvonalaitól, hogy segítsen azonosítani az alapvonaltól való változásokat. Az éjszakai bőrhőmérséklet-változás bepillantása segíthet megérteni a testében bekövetkező változásokat és a foltok alakulását. Az éjszakai alvó bőrhőmérséklet változásainak megtekintéséhez nyissa meg

telefonján a Fitbit alkalmazást. A Today lehetőségnél \*\*\* koppintson a Temperature ikonra.

Megjelenik a bőr hőmérsékletének változásainak grafikonja, valamint a manuálisan naplózott belső hőmérsékleti értékek.

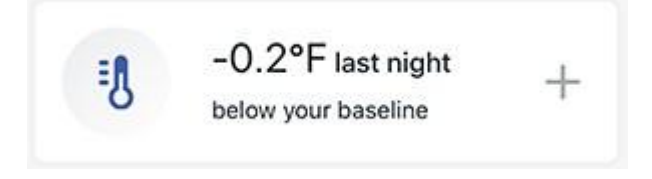

A Fitbit Premium előfizetéssel további részleteket olvashat el alvási pontszámáról és a társaival való összehasonlításról, amelyek segíthetnek egy jobb alvási rutin felépítésében és a felfrissülés érzésében.

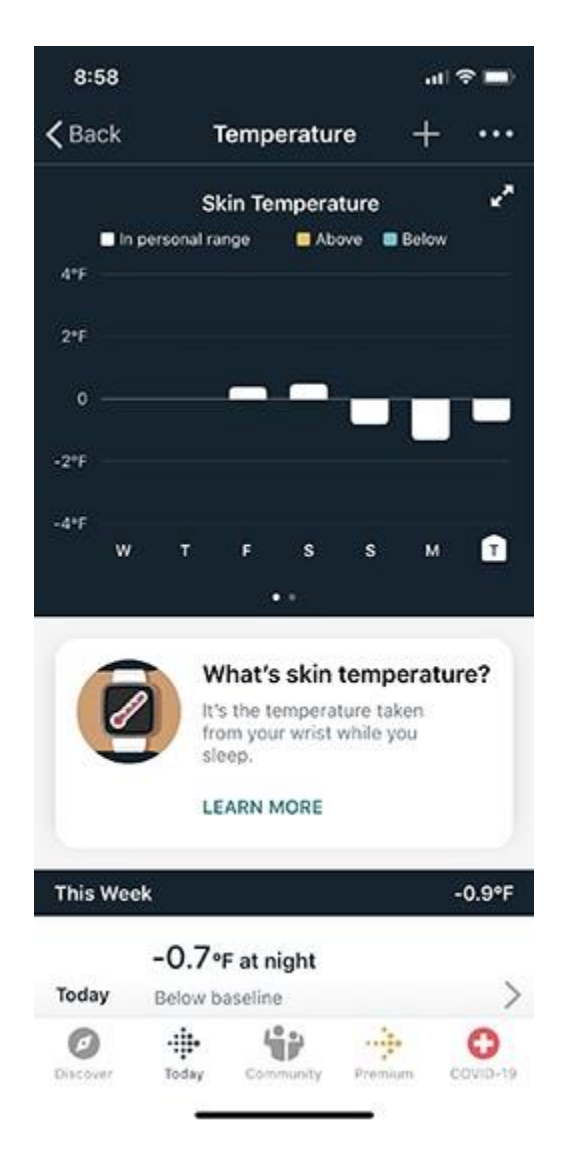

Fitbit Premium előfizetéssel láthatja a bőr hőmérsékletének változását egész éjszaka.

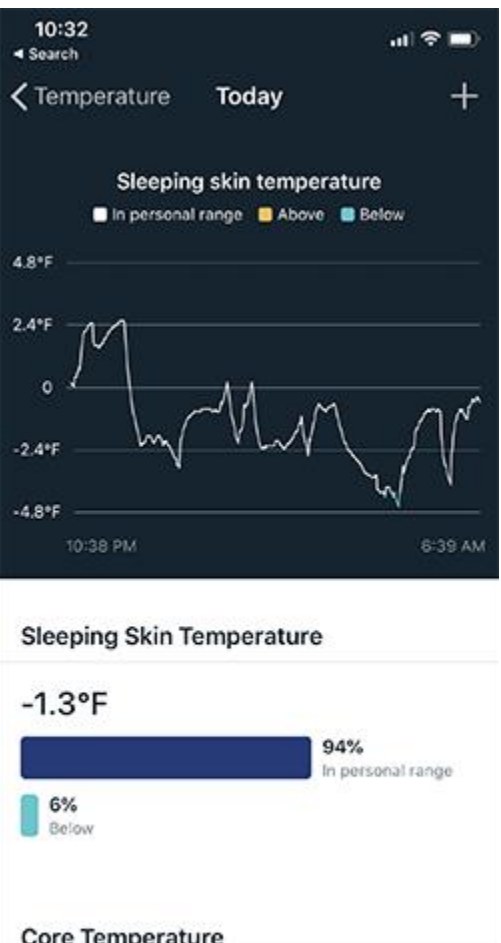

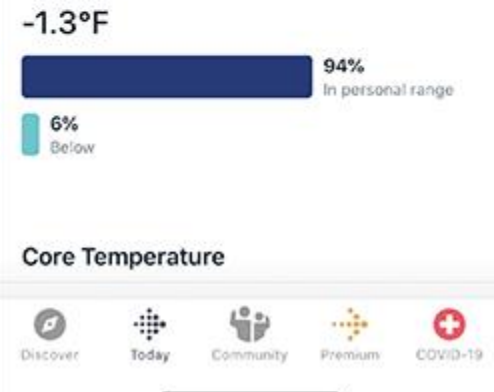

Ne feledje, hogy 3 éjszaka kell alvás közben viselnie a Sense-t, mielőtt megtekintheti a személyes bőrhőmérsékleti alapvonalat.

További információ: [help.fitbit.com.](https://help.fitbit.com/articles/en_US/Help_article/2458.htm) Felhívjuk figyelmét, hogy ez a funkció nem minden piacon érhető el.

### Stressz kezelése

Kövesse nyomon és kezelje a stresszt mindfulness segítségével.

### EDA Scan app használata

AzEDAScanapp Sense-en észleli az elektrodermális aktivitást, amely jelezheti a test reakcióját a stresszre. Mivel izzadtsági szintjét a szimpatikus idegrendszer szabályozza, ezek a változások releváns tendenciákat mutathatnak arról, hogy teste hogyan reagál a stresszre. Válasszon egy 2 perces gyors szkennelés vagy egy vezetett munkamenet között.

1. A Fitbit Sense alkalmazásban érintse meg az EDA Scan alkalmazást.

2. Válassza a **Quick reset** lehetőséget egy 2 perces szkenneléshez, vagy a **Guided Session** lehetőséget a legfeljebb 60 percig tartó szkenneléshez.

3. Ha a **Guided Session** lehetőséget választotta, megjelenik egy értesítés a Fitbit alkalmazás megnyitásáról.

Válasszon mindfulness-t, és koppintson a **Play audio** elemre. Megjegyzés: A prémium előfizetők további vezetett meditációkhoz férhetnek hozzá a Fitbit alkalmazásban.

4. Helyezze a kezét a képernyő tetejére. Ne feledje, hogy a tenyerének érintenie kell mind a fémkeret mind a négy oldalát.

5. Maradjon mozdulatlan a szkennelés alatt. Tartsa a kezét a Sense-n legalább 2 percig. 6. Ha eltávolítja a kezét, a vizsgálat szünetel. A folytatáshoz tegye vissza a kezét a képernyőre. A munkamenet befejezéséhez koppintson az **End** gombra.

7. A beolvasás befejezése után az érzékelő hangot ad ki. Koppintson a Log it elemre, hogy átgondolhassa érzéseit,vagy érintse meg a **Skip** lehetőséget.

8. Húzza lefelé a szkennelés összefoglalójának megtekintéséhez, beleértve az EDAválaszok számát, a pulzusszámot a munkamenet elején és végén, valamint a reflexiót. 9. A munkamenet további részleteinek megtekintéséhez nyissa meg telefonján a Fitbit

alkalmazást. A Today elemnél , koppintson a Mindfulness tile > **Your Journey** opcióra.

További információ: [help.fitbit.com.](https://help.fitbit.com/articles/en_US/Help_article/2077)

### Irányított légzés gyakorlása

A Relax app a Sense-en személyre szabott, irányított légzési gyakorlatokat kínál, amelyek segítenek megtalálni a nyugalom pillanatait a nap folyamán. A munkamenet során minden értesítést automatikusan letilt az óra.

1. Nyissa meg a Sense alkalmazásban a Relax alkalmazást $\blacktriangledown$ .

2. Érintse meg az **Edit** gombot a munkamenet időtartamának módosításához, vagy az opcionális rezgés kikapcsolásához.

3. A munkamenet megkezdéséhez érintse meg a **Start** gombot. Kövesse a képernyőn megjelenő utasításokat.

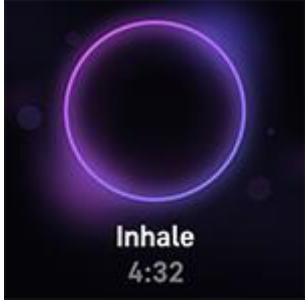

4. Amikor a munkamenet befejeződik, koppintson a **Log it** elemre, hogy átgondolhassa érzelmeit, vagy érintse meg a **Skip** lehetőséget a lépés kihagyásához.

5. Tekintse meg az összefoglalót, és koppintson a **Done** gombra az alkalmazás bezárásához.

További információ: [help.fitbit.com.](https://help.fitbit.com/articles/en_US/Help_article/2077)

#### Ellenőrizze a stressz kezelési pontszámait

A pulzusszám, a testmozgás és az alvás adatai alapján a stresszkezelési pontszáma segít megtekinteni, hogy teste napi szinten mutat-e stresszt. A pontszám 1 és 100 között mozog, ahol a nagyobb szám azt jelenti, hogy a teste kevesebb fizikai stressz jeleit mutatja. A napi stresszkezelési pontszám megtekintéséhez viselje alvásnál az óráját, és másnap reggel nyissa meg telefonján a Fitbit

alkalmazást. A Today tab **itam** opciónál, koppintson a Stress Management elemre.

Naplózza, hogyan érzi magát a nap folyamán, hogy tisztább képet kapjon arról, hogy elméje és teste hogyan reagál a stresszre. Fitbit Premium előfizetés esetén lásd a pontszámok lebontásának részleteit.

További információ[:help.fitbit.com.](https://help.fitbit.com/articles/en_US/Help_article/2077.htm)

# Edzés és szív egészség

Kövesse nyomon az Exercise alkalmazással **K**és végezzen irányított

edzéseket a Fitbit Coach alkalmazással **közvetlenül a csuklójáról.** 

Ellenőrizze a Fitbit alkalmazást, ha meg szeretné osztani tevékenységét barátaival és családtagjaival, megnézheti, hogy az általános edzettségi szint összehasonlítja-e társaival, és így tovább.

Edzés közben zenét játszhat az óráján a Pandora vagyDeezer

alkalmazással <sup>-i:</sup> irányíthatja a Spotify-ban lejátszott zenét a Spotify - Connect

& Control alkalmazással **intervedent a telefonon lejátszott zenét**.

- 1. Indítsa el a zene lejátszását egy alkalmazásban vagy a telefonján.
- 2. Nyissa meg a **Exercise** vagy **Coach alkalmazást**, és kezdjen el egy edzést. Az edzés közbeni zenelejátszás vezérléséhez kattintson duplán a gombra.

Megjelennek a parancsikonjai.

- 3. Érintse meg a zene vezérlő ikoniát  $\bullet$
- 4. Az edzéshez való visszatéréshez nyomja meg a gombot.

Ne feledje, hogy párosítania kell egy Bluetooth audio eszközt, például

fejhallgatót vagy hangszórót a Sense-hez, hogy az óráján tárolt zenét hallja.

További információ: ["Zene"fejezet a](#page-60-0) 60. oldalon.

### Kövesse nyomon az edzését automatikusan

A Sense automatikusan felismer és rögzít minden nagyobb mozgást, ami legalább 15 perces tevékenység. Tekintse meg tevékenységének alapstatisztikáját a telefon Fitbit alkalmazásában. A Today tab **elemnél**, koppintson az Exercise opcióra.

További információ: [help.fitbit.com.](https://help.fitbit.com/articles/en_US/Help_article/1785)

### Kövesse nyomon és elemezze az edzését az Exercise applikációval

Kövesse nyomon az egyes gyakorlatokat a Sense Exercise applikációval hogy megtekinthesse a valós idejű statisztikákat, beleértve a pulzusadatokat, az elégetett kalóriákat, az eltelt időt és az edzés utáni összefoglalót a csuklóján. A teljes edzésstatisztika és az edzésintenzitás-térkép eléréséhez, ha GPS-t használt, érintse meg a Fitbit alkalmazásban az Exercise opciót.

#### Kövesse nyomon az edzést

- 1. A Sense-en nyissa meg az Exercise applikációt  $\boldsymbol{\mathcal{F}}$ és csúsztassa ujját az edzés megtalálásához.
- 2. Érintse meg az edzést a kiválasztásához. Ha a gyakorlat GPS-t használ, akkor megvárhatja a jel csatlakozását, vagy elindíthatja a gyakorlatot, és a GPS csatlakozni fog, ha rendelkezésre áll jel. Ne feledje, hogy a GPS csatlakozása néhány percet igénybe vehet.
	- 3. Érintse meg a lejátszás ikont az edzés megkezdéséhez, vagy csúsztassa felfelé az edzés céljának kiválasztásához vagy a beállítások módosításához.

A beállításokról további információt a következő oldalon olvashat

"Edzés beállítások személyreszabása" .

4. Érintse meg a nagy statisztikát a valós idejű statisztikák görgetéséhez. Az edzés szüneteltetéséhez csúsztassa ujját felfelé, és koppintson a szünet ikonra ш .

5. Ha végzett az edzéssel, csúsztassa ujját felfelé, és érintse meg a befejezés

ikont, > **End** lehetőséget. Megjelenik az edzés összefoglalója.

6. Az összefoglaló képernyő bezárásához érintse meg a **Done** gombot.

#### Megjegyzések:

l Ha kitűz egy edzéscélt, akkor az órája figyelmeztet, amikor félúton van az edzés cél megvalósításhoz, és amikor eléri a célt.

I Ha a gyakorlat GPS-t használ, akkor a képernyő tetején megjelenik a "GPS connecting ..." felirat.

Amikor a képernyőn a "GPS connecting" felirat látható, és a Sense rezeg, akkor a GPS csatlakozik.

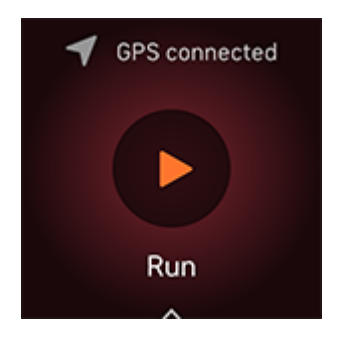

A beépített GPS használata befolyásolja az óra akkumulátorának élettartamát. Ha a GPS nyomkövetés be van kapcsolva, a Sense akár 12 órás folyamatos edzést is képes követni.

#### Edzés beállítások személyreszabása

Testreszabhatja az egyes edzéstípusok beállításait az óráján. A beállítások a következők:

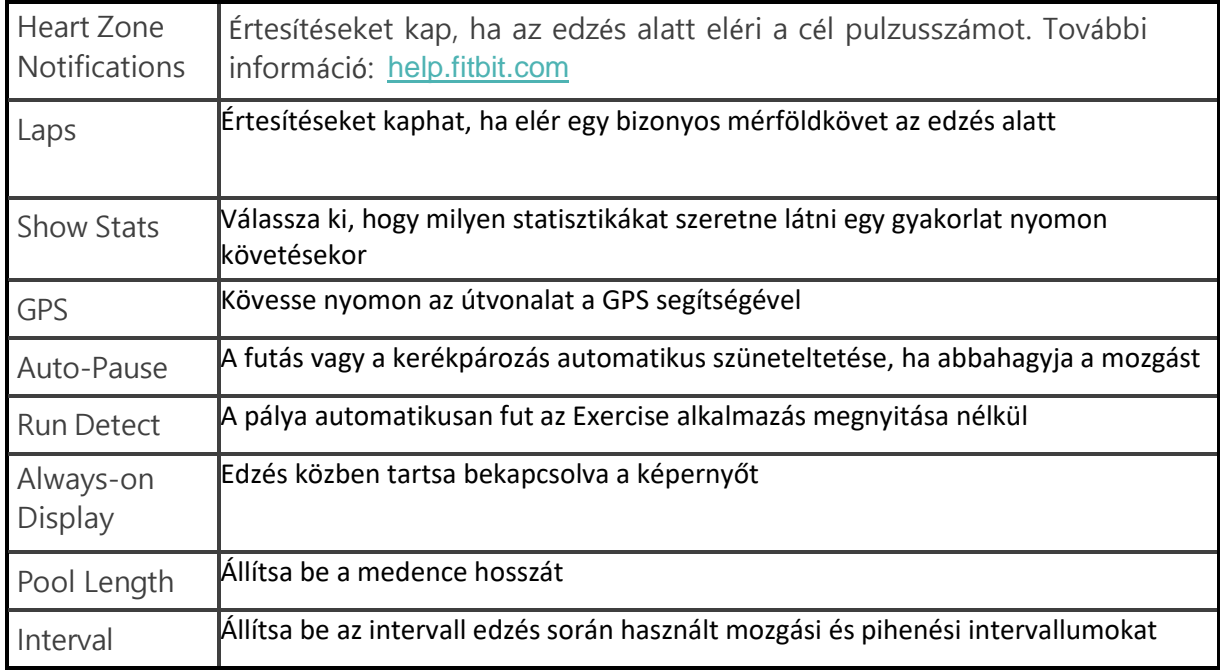

- 1. A Sense alkalmazásban nyissa meg az Exercise applikációt.
- 2. Húzza ujját a gyakorlat megtalálásához.
- 3. Húzza felfelé a képernyő alját, majd csúsztassa felfelé a beállítások listáját.
- 4. Érintsen meg egy beállítást a beállításához.Ha végzett, húzza lefelé az ujját, amíg meg nem jelenik a lejátszás ikon

### Ellenőrizze az edzés összefoglalóját

Az edzés befejezése után a Sense megjeleníti a statisztikák összegzését.

Ha a GPS-t használta, ellenőrizze a Fitbit alkalmazás Exercise applikációját, hogy további statisztikákat és edzésintenzitási térképet láthasson.

# Ellenőrizze a pulzusát

A Sense személyre szabja a pulzus zónáit a pulzus tartalékának felhasználásával, ez a különbség a maximális pulzus és a nyugalmi pulzus között. Annak érdekében, hogy célba vegye a választott edzésintenzitást, edzés közben ellenőrizze az óráján a pulzusszámot. A Sense értesíti Önt, amikor belép egy pulzus zónába.

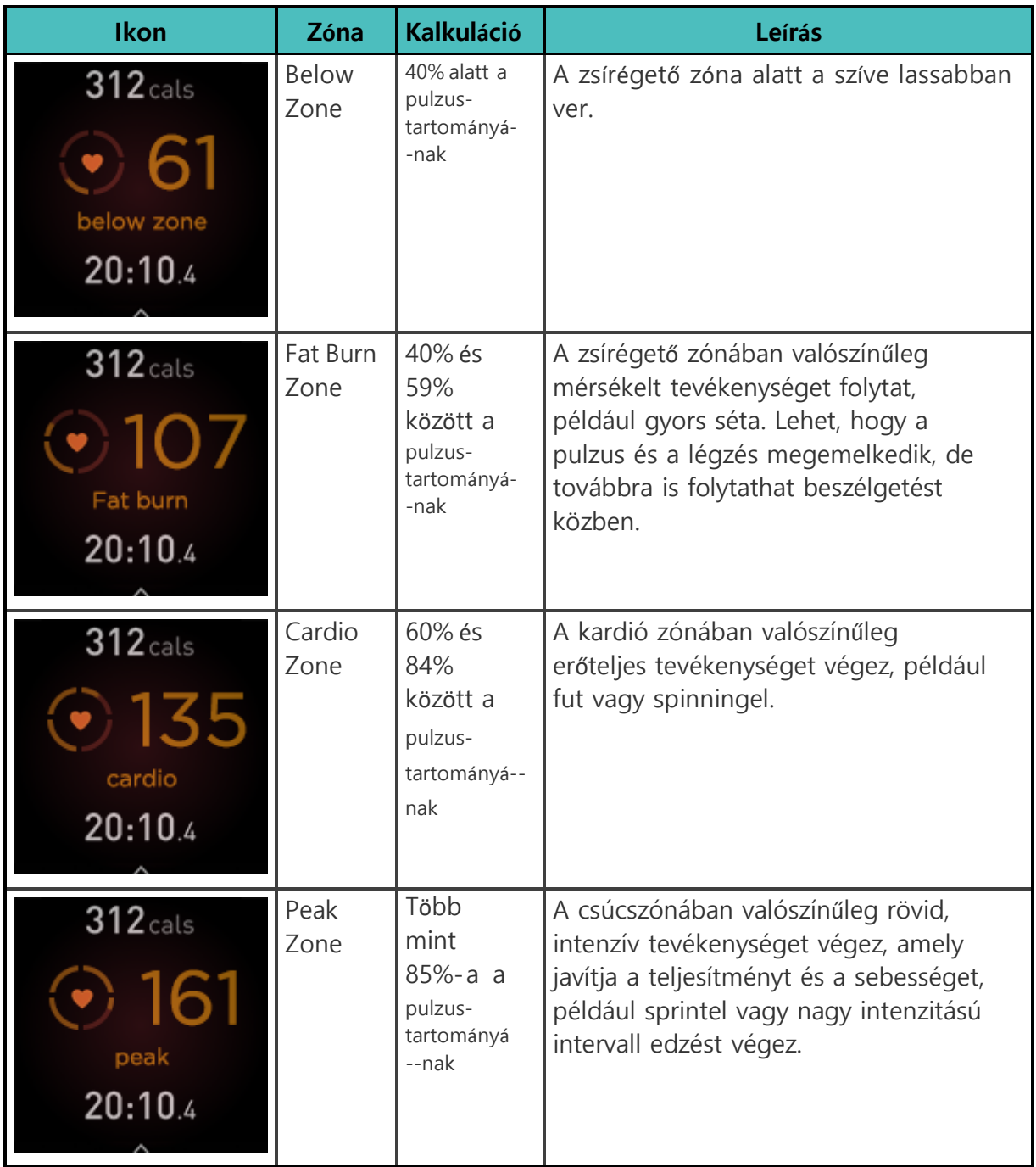

#### Pulzus zóna testreszabása

Ezeknek a pulzus zónáknak a használata helyett létrehozhat egy egyéni zónát a Fitbit alkalmazásban egy adott pulzus tartomány megcélzásához.

További információ: [help.fitbit.com.](https://help.fitbit.com/articles/en_US/Help_article/1565)

#### Active Zone Minutes

Nyerjen aktív zóna perceket a zsírégetés, a kardió vagy a csúcs pulzus zónában töltött idő után. Annak érdekében, hogy maximalizálja az idejét, 2 aktív zóna percet nyer minden percért, amelyen a kardio vagy a csúcs zónában tartózkodik.

> 1 perc a zsírégető zónában = 1 aktív zóna perc 1 perc a kardio- vagy csúcszónákban = 2 aktív zóna perc

Néhány perccel azután, hogy edzés közben belép egy másik pulzusszám-zónába, az órája hanggal jelzi, hogy tudja, mennyire keményen dolgozik. Az óra rezgéseinek száma azt jelzi, hogy melyik zónában van:

> 1 zümmögés = a zóna alatt 2 zümmögés = zsírégető zóna 3 zümmögés = kardió zóna 4 zümmögés = csúcszóna

Első lépésként a heti cél 150 aktív zóna percre van beállítva. A cél elérésekor értesítéseket kap.

További információ: [help.fitbit.com.](https://help.fitbit.com/articles/en_US/Help_article/1379)

#### Pulzusértesítések fogadása

Legyen naprakész, ha a Sense azt észleli, hogy pulzusszáma meghaladja a magas vagy alacsony küszöbértéket, ha legalább 10 percig inaktív.

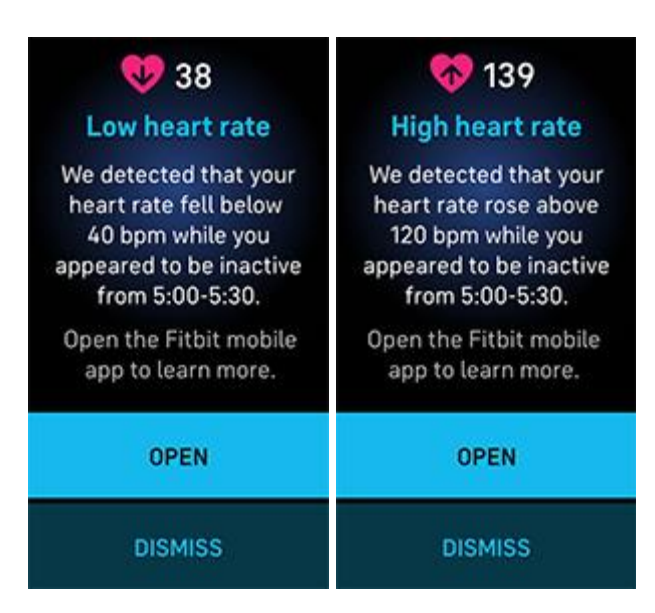

Funkció kikapcsolása vagy a küszöbértékek beállítása:

1.A Fitbit alkalmazásban a Today tab **elemnél koppintson a profil képre** > Sense tile>.

2. Az **Activity és Wellness** részben érintse meg a **Heart Settings** > **High & low heart rate** lehetőséget.

3. Kapcsolja be vagy ki a **High heart rate notification** vagy a **Low heart rate notification** lehetőséget, vagy érintse meg a **Custom** lehetőséget a küszöbérték beállításához.

Megtekintheti a korábbi pulzusértesítéseket, naplózhatja a lehetséges tüneteket és okokat, vagy törölheti az értesítéseket a Fitbit alkalmazásban.

További információ: [help.fitbit.com.](https://help.fitbit.com/articles/en_US/Help_article/1565.htm)

### Cardio fitness pontok megtekintése

Tekintse meg általános szív- és érrendszeri fitneszét a Fitbit alkalmazásban. Nézze meg a kardio fitnesz pontszámát és a kardio fitnesz szintjét, amely megmutatja a társaival való összehasonlítást.

A Fitbit alkalmazásban érintse meg a **Heart rate** lehetőséget, és húzza balra az ujját a pulzusdiagramon, hogy megtekinthesse a részletes kardio fitnesz statisztikákat.

További információ: [help.fitbit.com.](https://help.fitbit.com/articles/en_US/Help_article/2096)

# Edzés a Fitbit Coach alkalmazással

A Fitbit Coach applikáció **interve** irányított teljestestsúlyos-edzéseket nyújt, így bárhol fit maradhat.

1. Nyissa meg a Sense alkalmazásban a Fitbit Coach alkalmazást X.

- 2. Húzza ujját az edzés megtalálásához.
- 3. Érintse meg a kívánt edzést. Az edzés előnézetéhez érintse meg a menü
- ikont := Nyomja meg a gombot az edzéshez való visszatéréshez.
- 4. Érintse meg a **Start** gombot.

További információ: [help.fitbit.com.](https://help.fitbit.com/articles/en_US/Help_article/2256)

### Ossza meg az aktivitását

Az edzés befejezése után nyissa meg a Fitbit alkalmazást, hogy megossza statisztikáit barátaival és családtagjaival.

További információ: [help.fitbit.com.](https://help.fitbit.com/articles/en_US/Help_article/2435#share)

# <span id="page-60-0"></span>Zene

Az óráján lévő alkalmazások segítségével zenét hallgathat Bluetooth fejhallgatóval vagy hangszórókkal.

## Csatlakoztassa a Bluetooth fejhallgatót vagy hangszórót

- 1. Csatlakoztasson akár 8 Bluetooth audioeszközt, hogy zenét hallgathasson az órájáról. Új Bluetooth-hangeszköz párosítása:
- 2. Aktiválja a párosítási módot a Bluetooth fejhallgatón vagy a hangszórón.
- 3. Nyissa meg a Sense alkalmazásban a Settings app > **Vibration & audio**.
- 4. A Bluetooth részben érintse meg a **Manage devices** lehetőséget.
- 5. Húzza felfelé az Other devices részt. A Sense a közeli eszközök után kutat. Amikor a Sense megtalálja a közeli Bluetooth audioeszközöket, a képernyőn megjelenik egy lista. Koppintson a párosítani kívánt eszköz nevére.

Amikor a párosítás befejeződött, egy pipa jelenik meg a képernyőn. Zene

hallgatása másik Bluetooth-eszközzel:

- 1. Nyissa meg a Sense alkalmazásbanSettings app > **Vibration & audio**.
- 2. A Bluetooth részben érintse meg a használni kívánt eszközt, vagy párosítson új

eszközt. Ezután várjon egy pillanatra, amíg a készülék csatlakozik.

További információ[:help.fitbit.com.](https://help.fitbit.com/articles/en_US/Help_article/2257)

# Zene irányítása Sense segítségével

Irányítsd az alkalmazásban lejátszott zenét a Sense-en vagy a telefonodon.

#### Zeneforrás választása

- 1. Nyomja meg kétszer a Sense gombot. Megjelennek a parancsikonjai.
- 2. Koppintson a zene vezérlő ikonjára
- 3. A bal felső sarokban található ikon megmutatja, hogy a zeneforrás

jelenleg a telefon vagy az óra . Koppintson rá a zeneforrás megváltoztatásához, majd nyomja meg a gombot a zene vezérlőihez való visszatéréshez.

#### Zene vezérlése

- 1. Zene lejátszása közben nyomja meg kétszer a gombot. Megjelennek a parancsikonjai.
- 2. Koppintson a zene vezérlő ikonjára
- 3. Lejátszás, szüneteltetés vagy érintse meg a nyíl ikonokat a következő

vagy az előző számhoz való ugráshoz. Koppintson a hangerő ikonra a hanger beállításához.

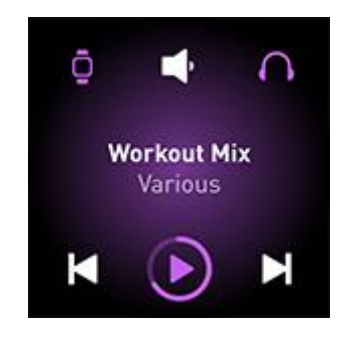

### Irányítsa a zenét a Spotify - Connect & Control applikációval

Használja a Spotify - Connect & Control applikációt a Sense-ben a Spotify vezérléséhez telefonján, számítógépén vagy más Spotify Connect eszközön. Navigálhat a lejátszási listák között, például a dalokban, és válthat az óráról az eszközök között. Vegye figyelembe, hogy jelenleg a Spotify - Connect & Control alkalmazás csak a párosított eszközön lejátszott zenét vezérli, ezért eszközének a közelben kell maradnia, és csatlakoznia kell az internethez. Szüksége van egy Spotify Premium előfizetésre az alkalmazás használatához. A Spotify Premium-ról további információt lásd[:spotify.com.](https://www.spotify.com/us/premium/?referral=fitbit&utm_campaign=fitbit&utm_source=fitbit)

További információ: [help.fitbit.com.](https://help.fitbit.com/articles/en_US/Help_article/1976)

# Zenehallgatás a Pandora app (cask az egyesült Államokban) segítségével

A Sense alkalmazásban található Pandora alkalmazással **boltók töltsön le akár 3** legtöbbet játszott Pandora állomást vagy népszerű edzésállomást közvetlenül az órájára. Ne feledje, hogy az állomások letöltéséhez előfizetésre van szüksége a Pandora-ra és Wi-Fi-kapcsolatra. A Pandora-előfizetésekről további információt a következő oldalon talál: [help.pandora.com.](https://help.pandora.com/customer/en/portal/articles/84834-information-about-pandora-subscriptions)

További információ: [help.fitbit.com.](https://help.fitbit.com/articles/en_US/Help_article/2260)

### Zenehallgatás a Deezer applikáció segítségével

A Sense-ben található Deezer alkalmazással site töltse le a Deezer lejátszási listáit, és Flow-t közvetlenül az órájára. Ne feledje, hogy a zene letöltéséhez előfizetésre van szüksége a Deezer-re és egy Wi-Fi-kapcsolatra. A Deezer-előfizetésekkel kapcsolatos további információkért lásd: [support.deezer.com.](https://support.deezer.com/hc/en-gb/sections/201170201-Subscriptions)

További információ: [help.fitbit.com.](https://help.fitbit.com/articles/en_US/Help_article/2326)

# Fitbit Pay

A Sense tartalmaz egy beépített NFC chipet, amely lehetővé teszi hitel- és bank kártyáinak használatát az órán keresztül.

# <span id="page-63-0"></span>Hitel-és bankkártya használat

Állítsa be a Fitbit Pay alkalmazást a Fitbit alkalmazás Wallet részében, és az órájával vásároljon olyan üzletekben, amelyek elfogadják az érintés nélküli fizetéseket.

Mindig új helyeket és kártyakibocsátókat veszünk fel a partnerek listájába. Ha meg szeretné tudni, hogy fizetési kártyája működik-e a Fitbit Pay szolgáltatással, keresse fel a [fitbit.com/fitbit-pay/banks](https://www.fitbit.com/fitbit-pay/banks) webhelyet.

#### Fitbit Pay beállítása

A Fitbit Pay használatához adjon hozzá legalább 1 hitel- vagy bankkártyát egy részt vevő banktól a Fitbit alkalmazás Wallet részéhez. A Walletban adhat hozzá és távolíthat el fizetési kártyákat, állíthat be alapértelmezett kártyát az órához, szerkesztheti a fizetési módot, és áttekintheti a legutóbbi vásárlásokat.

- 1. A Fitbit alkalmazásToday tab érintse meg a profil képet > Sense.
- 2. Koppintson a **Wallet** lehetőségre.
- 3. Kövesse a képernyőn megjelenő utasításokat a fizetési kártya hozzáadásához. Bizonyos esetekben bankja további igazolást igényelhet. Ha először ad hozzá kártyát, a rendszer kéri, hogy állítson be egy négyjegyű PIN-kódot az órához. Ne feledje, hogy a telefonja számára engedélyezni kell a jelszóvédelmet is.
- 4. Kártya hozzáadása után kövesse a képernyőn megjelenő utasításokat az értesítések bekapcsolásához telefonjára (ha még nem tette meg) a beállítás befejezéséhez.

#### Vásárlás

Vásároljon a Fitbit Pay használatával bármely olyan üzletben, amely elfogadja az érintés nélküli fizetéseket. Annak megállapításához, hogy az üzlet elfogadja-e a Fitbit Pay szolgáltatást, keresse meg az alábbi szimbólumot a fizetési terminálon:

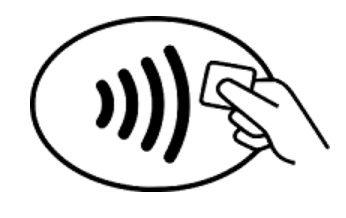

- 1. Nyissa meg a Wallet applikációt **a**z óráján.
- 2. Ha a rendszer kéri, írja be a négyjegyű PIN-kódját. Az alapértelmezett kártya megjelenik a képernyőn

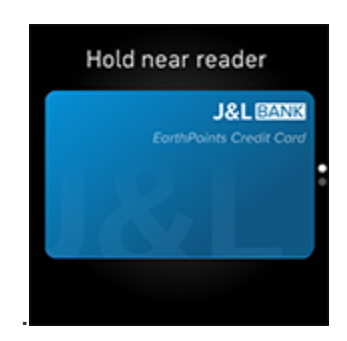

3. Az alapértelmezett kártyával történő fizetéshez tartsa csuklóját a fizetési terminál közelében. Másik kártyával történő fizetéshez, a használni kívánt kártya megtalálásához, és tartsa csuklóját a fizetési terminál közelében.

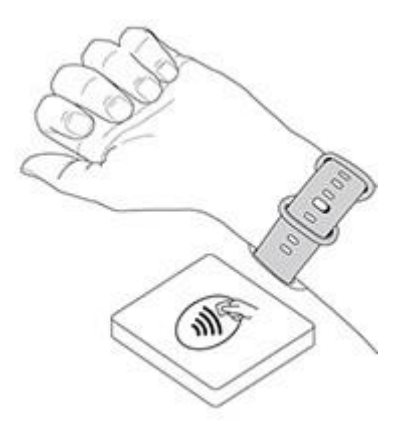

Amikor a fizetés sikeres, az órája rezeg, és egy megerősítést jelenik meg a képernyőn.

Ha a fizetési terminál nem ismeri fel a Fitbit Pay szolgáltatást, ellenőrizze, hogy az óra az olvasó közelében van-e, és hogy a pénztáros tudja-e, hogy érintés nélküli fizetést használ.

A nagyobb biztonság érdekében a Fitbit Pay használatához a Sense-t a csuklóján kell viselnie.

További információ: [help.fitbit.com.](https://help.fitbit.com/articles/en_US/Help_article/2236)

#### Módosítsa az alapértelmezett kártyát

- 1. A Fitbit alkalmazásToday tab érintse meg a profil képet > Sense.
- 2. Koppintson a **Wallet** lehetőségre.
- 3. Keresse meg azt a kártyát, amelyet alapértelmezettként szeretne beállítani.
- 4. Érintse meg a **Set as Default on Sense** lehetőséget.

### Fizetés az utazásért

Használja a Fitbit Pay alkalmazást az érintés nélküli hitel- vagy bankkártyás fizetéseket elfogadó tömegközlekedési leolvasóknál. Órájával történő fizetéshez kövesse a 'Hitel-és bankkártya használat" fejezet utasításaita [63.](#page-63-0) oldalon.

Fizessen ugyanazzal a kártyával a Fitbit óráján, amikor megérinti a tömegközlekedési olvasót az utazás elején és végén. Az utazás megkezdése előtt győződjön meg arról, hogy készüléke fel van töltve.

# Frissítés, Újraindítás és Törlés

Egyes hibaelhárítási lépések megkövetelhetik az óra újraindítását, miközben a törlése hasznos, ha a Sense szolgáltatást egy másik személynek szeretné átadni. Frissítse az óráját, hogy új Fitbit OS frissítéseket kapjon.

### Sense Frissítés

Frissítse az óráját, hogy megkapja a legújabb funkciójavításokat és termékfrissítéseket.

Amikor elérhető egy frissítés, egy értesítés jelenik meg a Fitbit alkalmazásban. A frissítés elindítása után kövesse a Sense és a Fitbit alkalmazás folyamatjelzőit, amíg a frissítés befejeződik. Tartsa közel az óráját és a telefonját a frissítés során.

A Sense frissítése több percet vesz igénybe, és erősen igénybe veheti az akkumulátort. Javasoljuk, hogy a frissítés megkezdése előtt csatlakoztassa óráját a töltőhöz.

További információ: [help.fitbit.com.](https://help.fitbit.com/articles/en_US/Help_article/2047)

# <span id="page-66-0"></span>Sense Újraindítása

Ha nem tudja szinkronizálni a Sense szolgáltatást, vagy problémája van a statisztikák követésével vagy értesítések fogadásával, indítsa újra az órát a csuklóján:

Az óra újraindításához nyomja meg és tartsa lenyomva a gombot 10 másodpercig, amíg meg nem jelenik a Fitbit logó a képernyőn, majd engedje el a gombot.

Az óra újraindítása újraindítja az eszközt, de nem törli az adatokat.

A Sense készülékén kis lyukak vannak a magasságmérő, a hangszóró és a mikrofon számára. Ne próbálja meg újraindítani a készüléket úgy, hogy bármilyen eszközt, például gemkapcsot helyez be ezekbe a lyukakba, mert károsíthatja a Sense-t.

# Sense kikapcsolása

Az óra kikapcsolásához, nyissa meg a Settings applikációt > **Shut down**. Az óra bekapcsolásához nyomja meg a gombot.

A Sense hosszú távú tárolásáról a [help.fitbit.com](https://help.fitbit.com/articles/en_US/Help_article/2004#store) oldalon többet olvashat.

### Sense törlése

Ha Sense-t szeretne átadni egy másik személynek, vagy vissza szeretné adni, először törölje személyes adatait:

A Sense alkalmazásban nyissa meg a Settings applikációt > **About Sense** > **Factory reset**.

# Hibaelhárítás

Ha a Sense nem működik megfelelően, olvassa el az alábbi hibaelhárítási lépéseket. További információért keresse fel a [help.fitbit.com](https://help.fitbit.com/) oldalt.

### Nem érzékeli a pulzusjelet

A Sense folyamatosan követi a pulzusát edzés közben és a nap folyamán. Ha az óra pulzusmérőjének nehezen észlelhető jel, szaggatott vonalak jelennek meg.

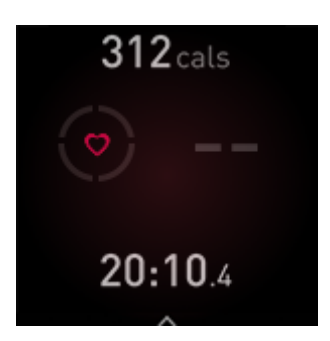

Ha az órája nem érzékeli a pulzus jelét, győződjön meg róla, hogy az óráját helyesen viseli, akár a csuklójánál magasabbra vagy lejjebb mozgatva, akár a szíj meghúzásával vagy lazításával. A Sense-nek érintkeznie kell a bőrével. Miután rövid ideig mozdulatlanul és egyenesen tartotta a karját, újra látnia kell a pulzusát.

További információ: [help.fitbit.com.](https://help.fitbit.com/articles/en_US/Help_article/1582)

# GPS jelet nem érzékeli

A környezeti tényezők, beleértve a magas épületeket, a sűrű erdőket, a meredek dombokat és a vastag felhőzetet, megzavarhatják az óra GPS-műholdakhoz való csatlakozásának képességét. Ha órája GPS-jelet keres egy gyakorlat során, akkor a képernyő tetején megjelenik a "**connecting**" felirat. Ha a Sense nem tud csatlakozni egy GPS-műholdhoz, az óra leállítja a csatlakozási kísérletet, amíg legközelebb el nem kezdi a GPS-gyakorlatot.

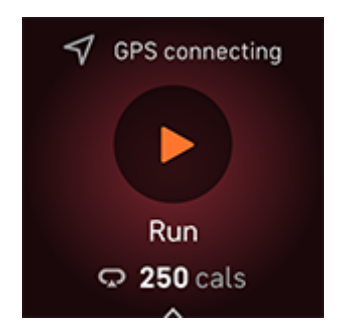

A legjobb eredmény elérése érdekében az edzés megkezdése előtt várja meg, amíg a Sense megtalálja a jelet.

Ha a Sense edzés közben elveszíti a GPS-jelet, akkor a képernyő tetején megjelenik a "GPS lost signal" felirat. Órája megpróbál újracsatlakozni.

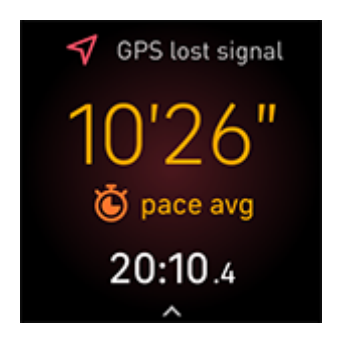

További információ: [help.fitbit.com.](https://help.fitbit.com/articles/en_US/Help_article/1874#troubleshooting)

### Nem tud csatlakozni Wi-Fi-hez

Ha a Sense nem tud csatlakozni a Wi-Fi-hez, akkor lehet, hogy helytelen jelszót adott meg, vagy megváltozott a jelszó:

- 1. A Fitbit alkalmazás Today **interal filosof** érintse meg a profil képét > Sense tile.
- 2. Koppintson a **Wi-Fi Settings** > **Next** lehetőségre.
- 3. Érintse meg a használni kívánt hálózatot > **Remove**.
- 4. Érintse meg **Add Network** elemet, és kövesse a képernyőn megjelenő utasításokat a Wi-Fi hálózat újracsatlakozásához.
- 5. Annak ellenőrzéséhez, hogy a Wi-Fi-hálózat megfelelően működik-e, csatlakoztasson másik eszközt a hálózatához; ha sikeresen csatlakozik, próbálkozzon újra az óra csatlakoztatásával.
- 6. Ha a Sense továbbra sem fog csatlakozni a Wi-Fi-hálózathoz, ellenőrizze, hogy megpróbálja-e az órát kompatibilis hálózathoz csatlakoztatni. A legjobb eredmény elérése érdekében használja az otthoni Wi-Fi hálózatot. A Sense nem tud csatlakozni olyan 5GHz-es Wi-Fi, WPA vállalati vagy nyilvános hálózatokhoz,

amelyekhez bejelentkezés, előfizetés vagy profil szükséges. A kompatibilis hálózati típusok listáját lásd:" [Wi-Fi-hez csatlakozás"](#page-7-0) fejezetben a 9. oldalon.

Miután ellenőrizte, hogy a hálózat kompatibilis-e, indítsa újra az órát, és próbáljon meg csatlakozni ismét a Wi-Fi-re. Ha úgy látja, hogy az elérhető hálózatok listáján más hálózatok jelennek meg, de az Ön által preferált hálózatok nem, vigye közelebb az óráját a routerhez.

További információ[:help.fitbit.com.](https://help.fitbit.com/articles/en_US/Help_article/2249)

## Egyéb problémák

Ha az alábbi problémák bármelyikét tapasztalja,

indítsa újra az órát:

l Nem szinkronizál

l Nem reagál a koppintásokra, görgetésre vagy a

gombnyomásra

l Nem követi a lépéseket vagy más adatokat

l Nem jelennek meg az értesítések

Az utasításokat lásd "Sense Újraindítása" fejezetben

#### a [66.](#page-66-0) oldalon.

További információ: [help.fitbit.com.](https://help.fitbit.com/)

# Általános információ és specifikáció

# Érzékelők és komponensek

A Fitbit Sense a következő érzékelőket és motorokat tartalmazza:

l 3 tengelyes gyorsulásmérő, amely a mozgásmintákat követi l giroszkóp l Magasságmérő, amely nyomon követi a magasságváltozásokat l Beépített GPS-vevő + GLONASS, amely nyomon követi az Ön tartózkodási helyét edzés közben l Többutas optikai pulzusmérő l Többcélú elektromos érzékelők, kompatibilisek az EKG és az EDA Scan alkalmazással l Csuklón lévő bőr hőmérséklet-érzékelő l Környezeti fényérzékelő l Mikrofon l Hangszóró l Rezgő motor

## Anyagok

A Sense-hez tartozó szíj rugalmas, tartós elasztomer anyagból készül, hasonlóan sok sportórához.

A Sense háza és csatja eloxált alumíniumból készül. Míg az eloxált alumínium nikkelnyomokat tartalmazhat, ami allergiás reakciót válthat ki nikkelérzékenyeknél, a Fitbit minden termékében a nikkel mennyisége megfelel az Európai Unió szigorú nikkelirányelvének.

Termékeink nyomokban tartalmazhatnak az ezekben a termékekben használt ragasztókból származó akrilátokat és metakrilátokat, de azon dolgozunk, hogy termékeink betartsák a szigorú tervezési előírásokat, és megfeleljenek az átfogó vizsgálati követelményeknek, hogy a lehető legkisebb legyen a reakció ezekre a ragasztókra.
# Kábelnélküli technológia

A Sense tartalmaz egy Bluetooth 5.0 rádió adó-vevőt, Wi-Fi chipet és NFC chipet.

# Haptikus visszajelzés

A Sense rezgőmotort tartalmaz riasztásokhoz, célokhoz, értesítésekhez, emlékeztetőkhöz és alkalmazásokhoz.

#### Akkumulátor

A Sense újratölthető lítium-polimer akkumulátort tartalmaz.

#### Memória

A Sense 7 napig tárolja adatait, beleértve a napi statisztikákat, az alvási információkat és a testmozgás előzményeit. Az előzményadatokat a Fitbit alkalmazásban tekintheti meg.

## Kijelző

A Sense színes AMOLED kijelzővel rendelkezik.

## Szíj méret

A szíjak méretei az alábbiakban láthatók. Vegye figyelembe, hogy a külön megvásárolható tartozék szíjak kissé eltérhetnek.

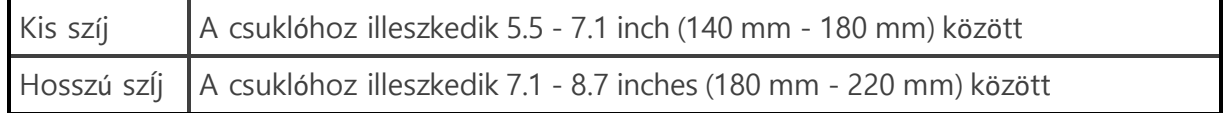

#### Környezeti feltételek

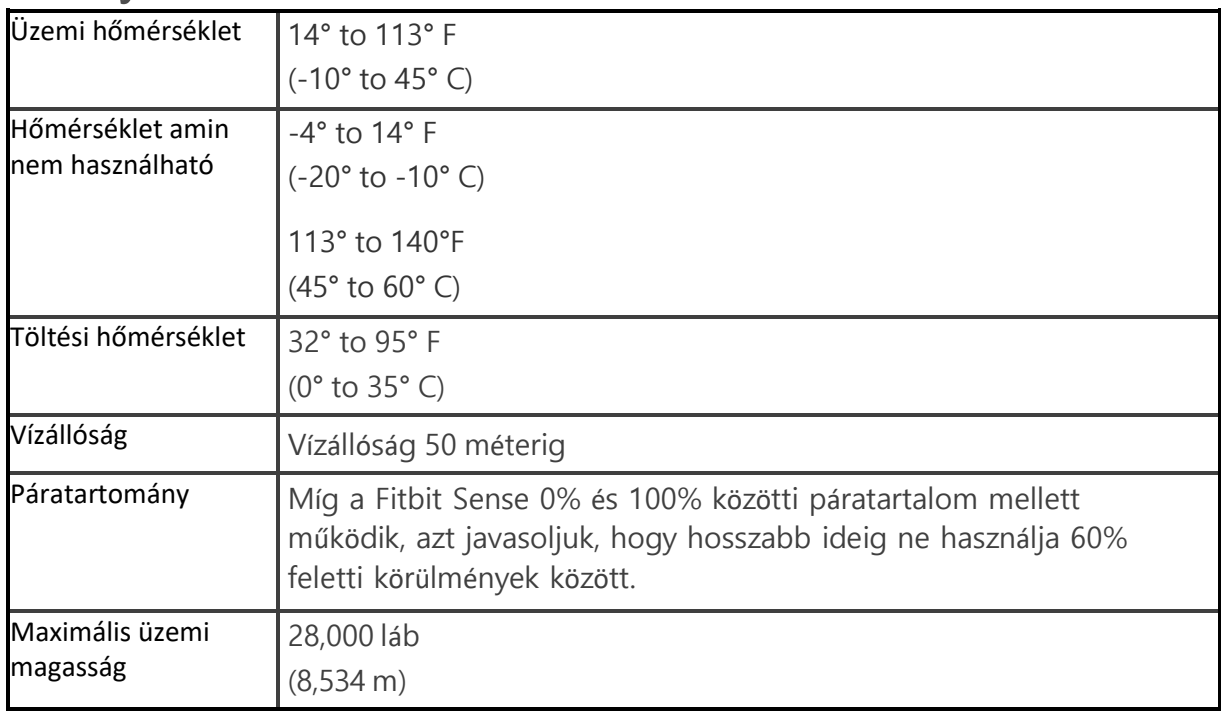

## Tudjon meg többet

Ha többet szeretne megtudni órájáról, a Fitbit alkalmazásban elért eredmények nyomon követéséről és az egészséges szokások kialakításáról a Fitbit Premium használatával, látogasson el a [help.fitbit.com.](http://help.fitbit.com/)